# OS/2 Warp DVD eComStation DVD

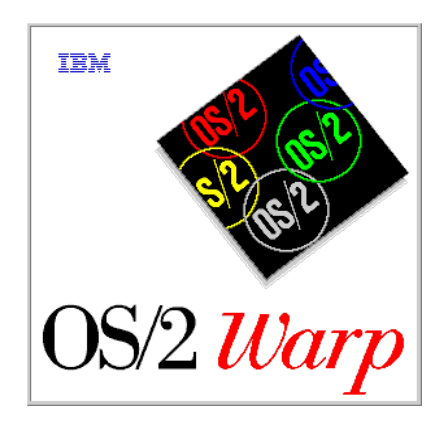

Build your personal edition of your favorite Operating **System** 

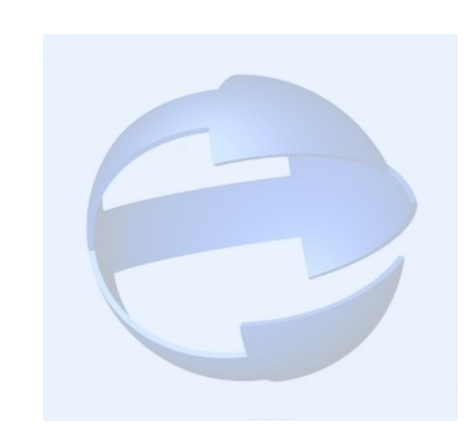

© Sigurd Fastenrath

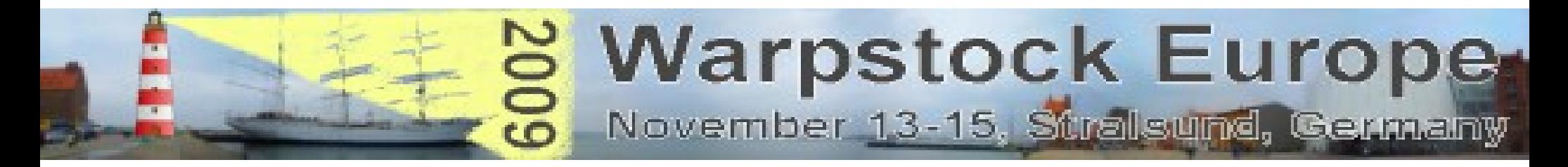

### **OS/2** *Warp 5*

## *eComStation 2.X*

# **OS/2** *Merlin*

November 14, 2009 / page 2

### What's here:

- 0. Who am I
- 1. So, Why?
- 2. Thanks!
- 3. Two Ways
- 4. Installation
- 5. Helper applications
- 6. Setup
- 7. Excurs: Updates/Fixes
- 8. Additional Files
- 9. Costumize ADDONS
- 10. Create ISO Files
- 11. Burn DVD
- 12. Limitations/Problems

13. Links

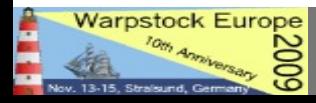

### Who am I

- German
- Married, 3 Sons
- Freelance Tax **Consultant**
- Using OS/2 *Warp* since 1995
- OS/2 is Hobby, no programing skills (unfortunately :-( )
- Special Interest:
	- Update CD
	- Virtualisation with OS/2
	- Netbooks and "modern" Hardware (see WSE 2008)
	- Youtube Videos
	- Next Project: "The OS/2 Movie" will take about 2 Years

## So, Why?

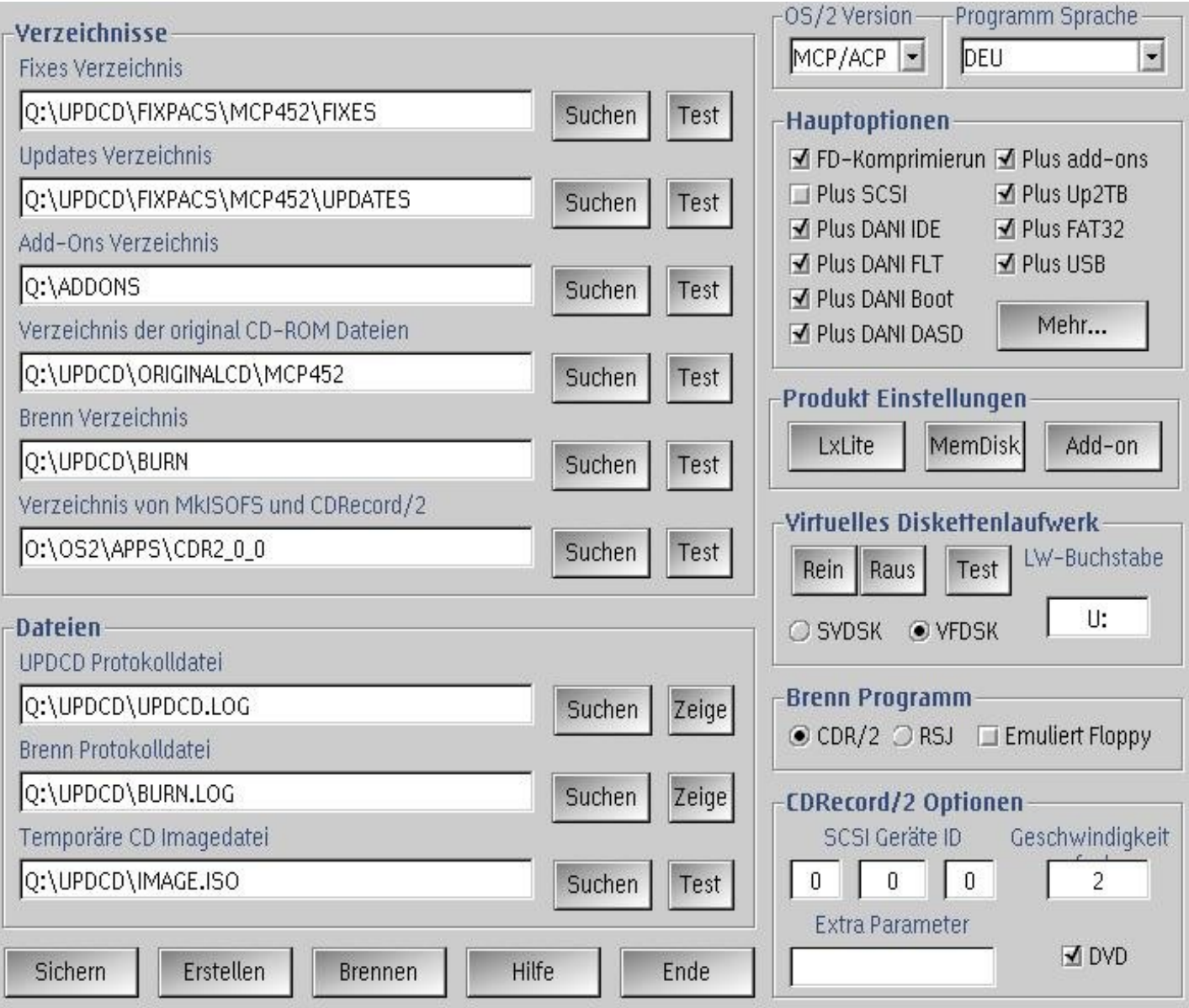

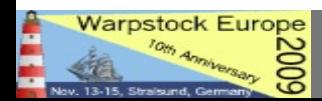

### That's why.. :-)

• Looking for a way to keep OS/2 *Warp* 4 alive back in 2001

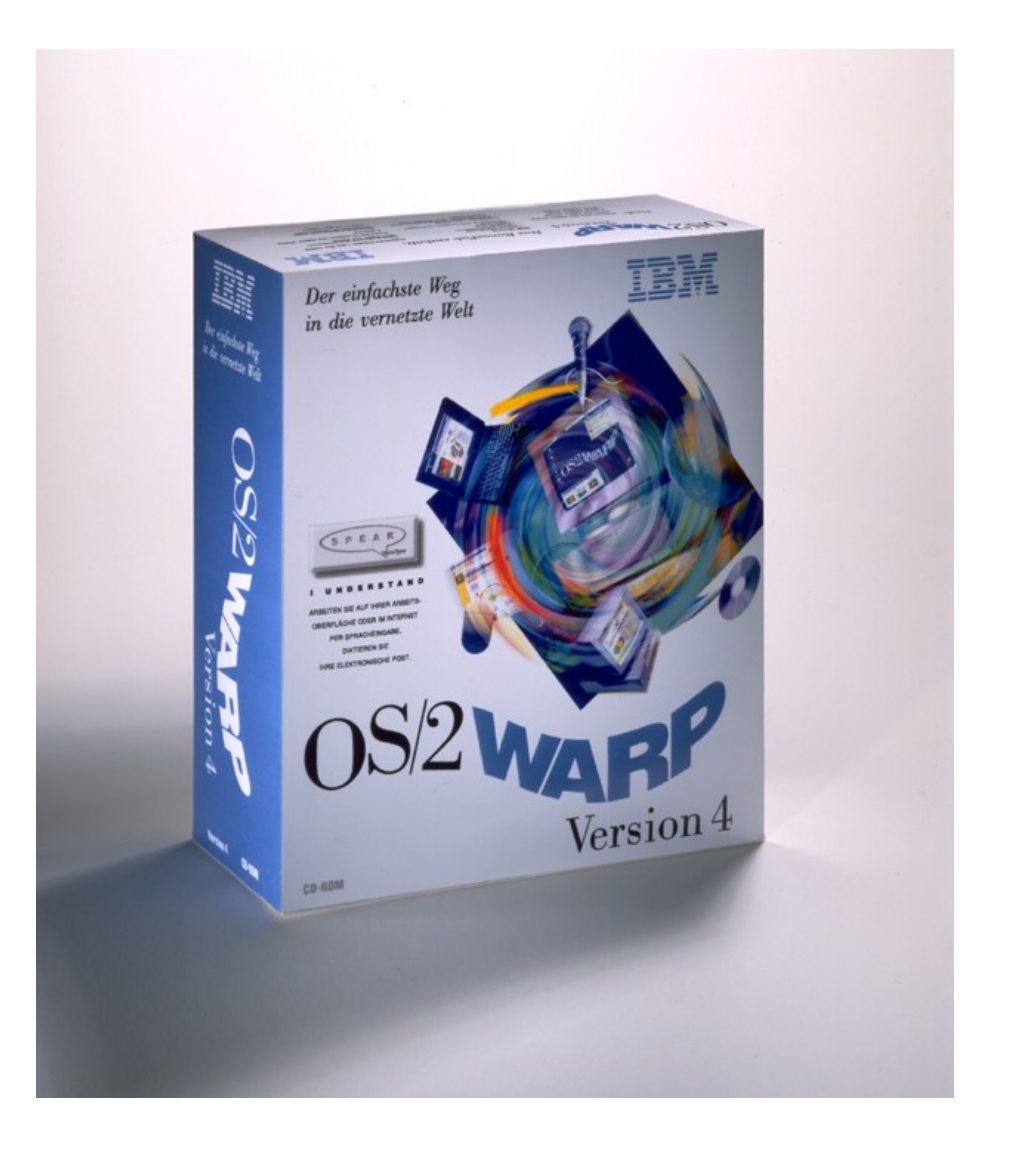

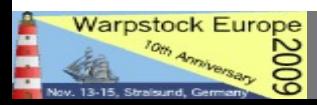

### That's why... :-)

- Looking for a way to keep OS/2 *Warp* 4 alive back in 2001
- Tired of manual updating everything (i.e. Fixpacs, applications...)

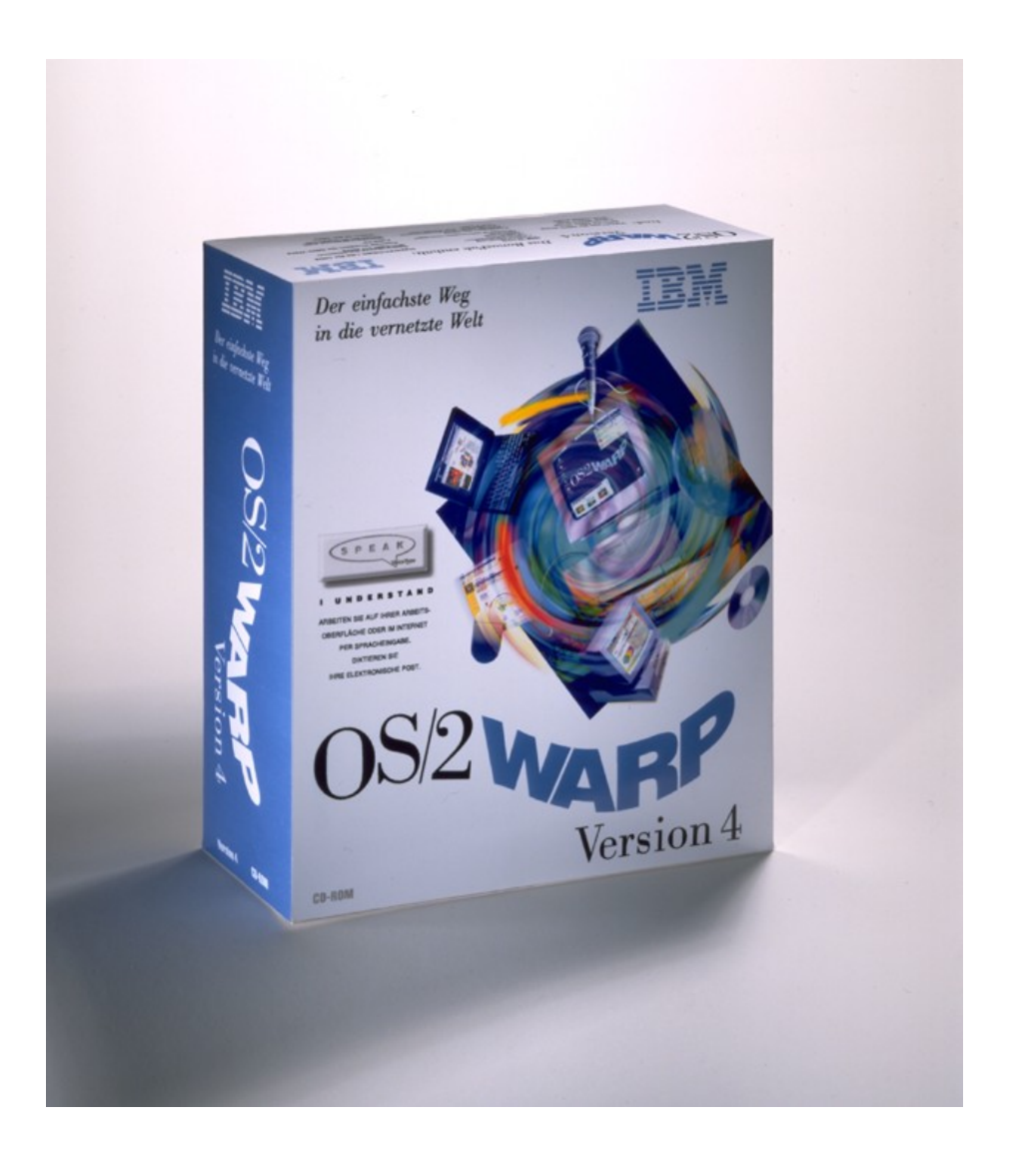

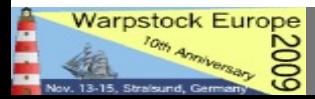

## That's Why.... :-)

- Looking for a way to keep OS/2 *Warp* 4 alive back in 2001
- Tired of manual updating everything (i.e. Fixpacs, applications...)
- Tired of starting Installation from Floppy Disk

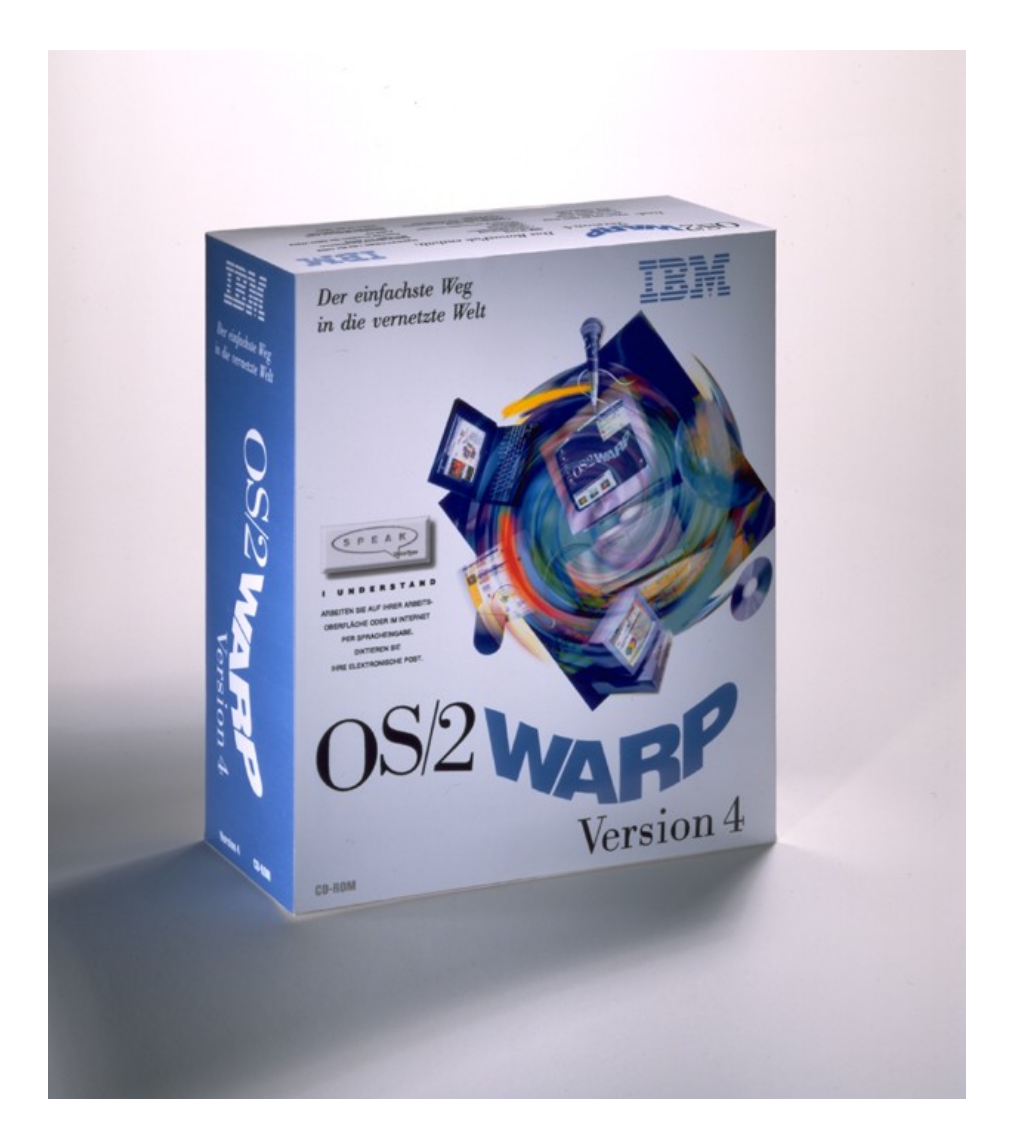

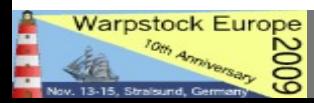

## That's why..... :-)

- And yes: I could not affort to take the alternatives: neither
- *eComStation* 1.0 nor
- IBM Software Choice for  $OS/2$  Warp  $4 =$ *Merlin convenience package* = MCP 1 later MCP 2

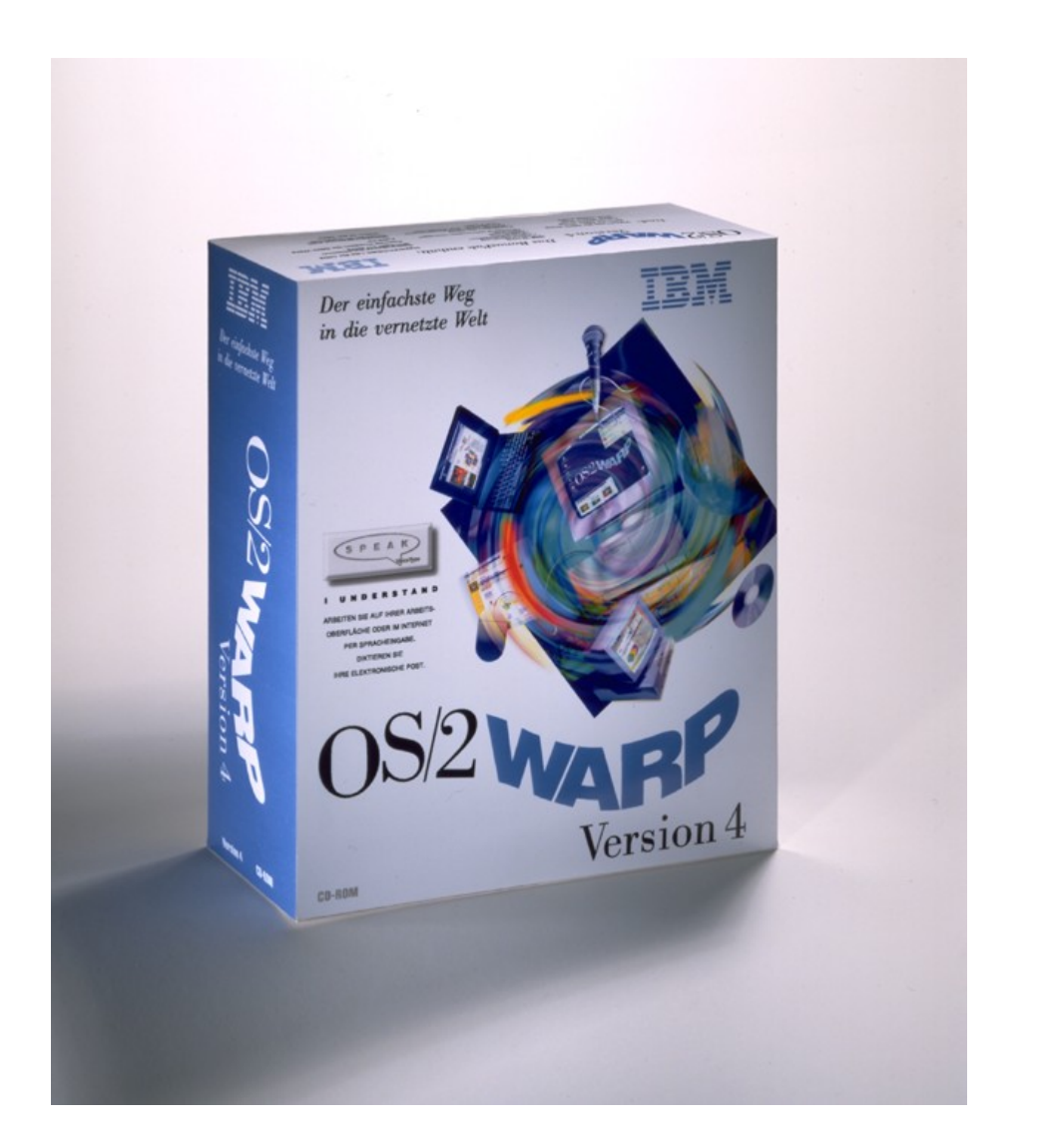

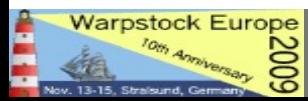

### Thanks!

I "found" the program UPDCD in 2001 and it gave me the chance to create bootable CDs and at least a bootable OS/2 DVD in 2005.

### **So – a big big thank to Zsolt Kaddar!**

for making this possible!

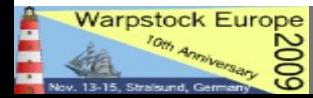

### Two ways:

• There are two different ways:

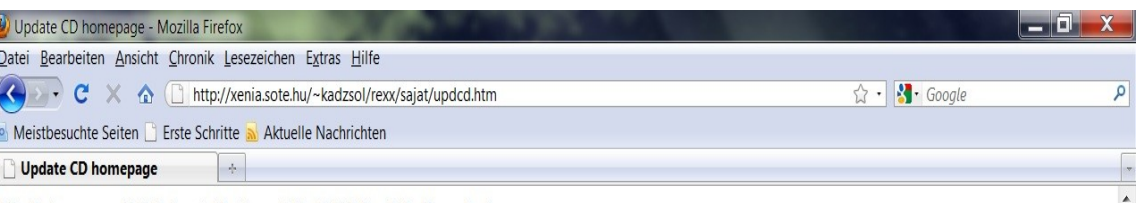

#### Update your OS/2 installation CD-ROM with fixpaks!

#### Contents:

Vorking pr

Download

Fertig

Introduction

With UpdCD you can incorporate updated files (e.g. fixpaks) into your installation CD. In this way you will be able to install a refreshed version of OS/2 on modern systems. You do not have to reinstall fixpaks if you have used selective install. You can boot and install right from the CD. You can incorporate 3rd party products into the CD. Interested? Read on!

Feedback Feature Request History Jseful staff Future plans

#### **Working principle**

UpdCD scans your original installation CD-ROM and updates all the files which you provide. Some of the files on the CD can be updated with a simple copy command, but most of them reside in packed (a sort of zip) and zip files and they require some more processing (packing/unpacking). The current version of UpdCD supports updates of single, packed (bundled) or zipped files, which makes it possible to incorporate base OS/2, Device Driver, Printer, MPTS, TCP/IP, PEER, Netware Requester Fixpaks, updates for Feature Installer, Java and new products like TCP/IP 4.x into the CD. The updated CD-ROM is created on your hard disk and can be converted to an ISO image or to a real installation CD-ROM

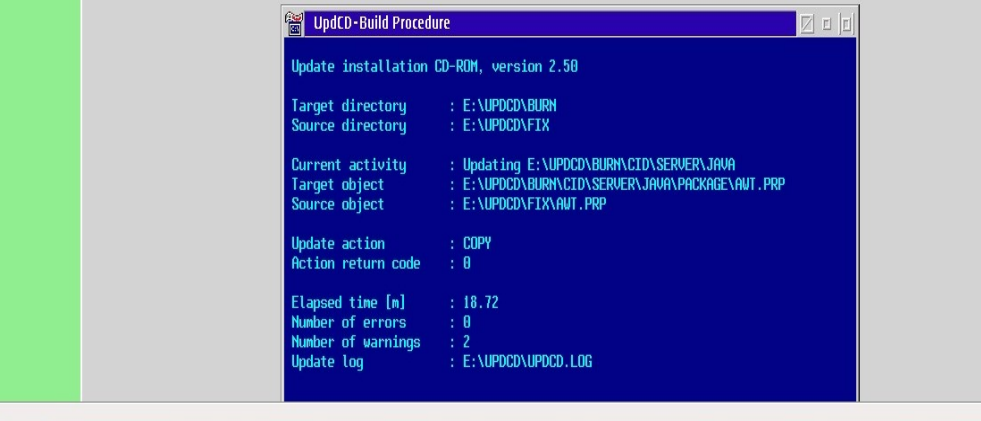

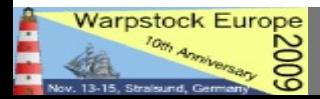

### Two ways:

- There are two different ways:
- Order the *WarpUpdateKit* direct form the UPDCD Homepage

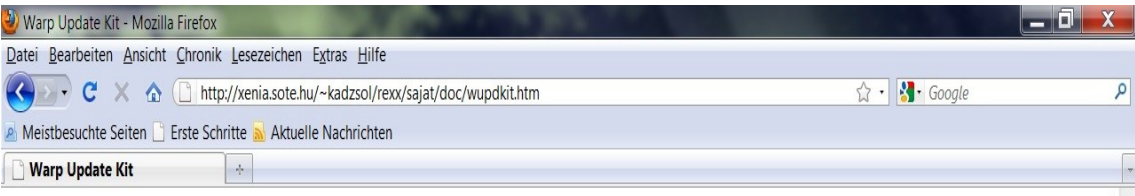

#### Warp Update Kit (WUK)

#### What is the Warp Update Kit?

The Warp Update Kit is a CD-ROM which will enable you to create your own updated Warp 3, Warp 4, WSeB, MCP or ACP installation CD-ROM. It contains UpdCD, the tools it needs and a lot of free components (like public fixpaks) you may use to build your updated CD-ROM. The installation script provided on the WUK CD-ROM (instos2.cmd) enables you to install (or remove) UpdCD, the utilities (like the virtual floppy disk) it uses and the components you select to integrate. It can also search your system looking for commercial (Software Choice) products which are not included on the WUK CD-ROM and will prepare them so UpdCD will be able to use them. If you do not like/want to make selections the installation program will provide you with default settings which should work for most of the users

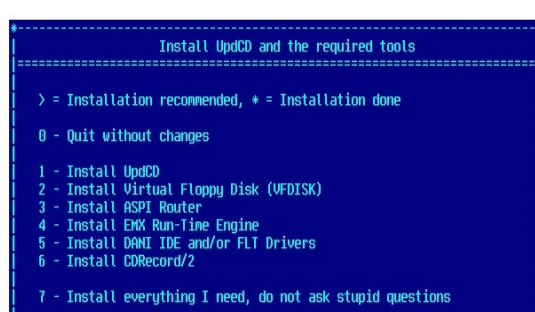

Currently, the installation program is available in 5 languages (English, German, French, Russian and Hungarian). Other languages may follow. The WUK CD-ROM contains various free components for the English, German, Brazilian and Hungarian versions of OS/2. An approximate listing of the components found on the WUK CD-ROM can be downloaded here

Although UpdCD works quite well for most of the people, I do not guarantee that it will work for you. I do not guarantee that the updated CD will work on your system. The purpose of the Warp Update Kit is to help people who cannot setup their computers to try UpdCD.

The Warp Update Kit (and UpdCD) runs under any version of OS/2 Warp 3 or higher with classical REXX support enabled. It does not support ObjectREXX or REXX extenders.

Fertig

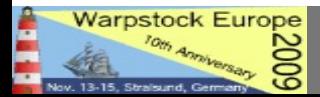

### Two ways:

- There are two different ways:
- Order the *WarpUpdateKit* direct form the UPDCD Homepage
- Set the system up *manually*

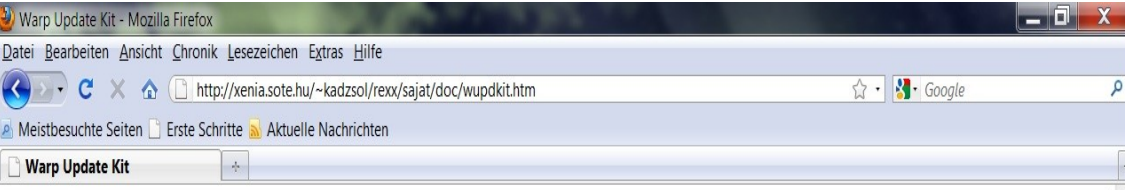

#### Warp Update Kit (WUK)

#### What is the Warp Update Kit?

The Warp Update Kit is a CD-ROM which will enable you to create your own updated Warp 3, Warp 4, WSeB, MCP or ACP installation CD-ROM. It contains UpdCD, the tools it needs and a lot of free components (like public fixpaks) you may use to build your updated CD-ROM. The installation script provided on the WUK CD-ROM (instos2.cmd) enables you to install (or remove) UpdCD, the utilities (like the virtual floppy disk) it uses and the components you select to integrate. It can also search your system looking for commercial (Software Choice) products which are not included on the WUK CD-ROM and will prepare them so UpdCD will be able to use them. If you do not like/want to make selections the installation program will provide you with default settings which should work for most of the users

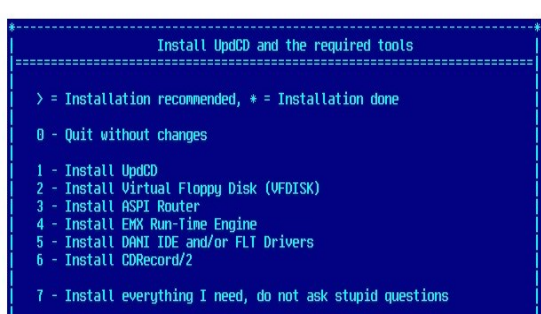

Currently, the installation program is available in 5 languages (English, German, French, Russian and Hungarian). Other languages may follow. The WUK CD-ROM contains various free components for the English, German, Brazilian and Hungarian versions of OS/2. An approximate listing of the components found on the WUK CD-ROM can be downloaded here

Although UpdCD works quite well for most of the people, I do not guarantee that it will work for you. I do not guarantee that the updated CD will work on your system. The purpose of the Warp Update Kit is to help people who cannot setup their computers to try UpdCD.

The Warp Update Kit (and UpdCD) runs under any version of OS/2 Warp 3 or higher with classical REXX support enabled. It does not support ObjectREXX or REXX extenders.

Fertig

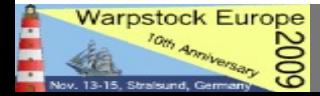

- The **manual installation** will be described, please note that this is "my personal way", that worked for me  $-$  there are for sure better ways, feel free to test your own ideas
- For a complex explanation please refer to the **readme file** shipped with UPDCD
- On the last page of the Presentation, "LINKS" there are Links listed **where to get and download the mentioned programs**, drivers and files

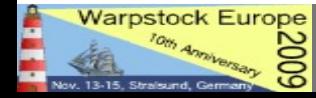

• Free space needed: a minimum of 15 GB free space is needed on a harddrive with a filesystem that supports long filenames (HPFS, JFS), where JFS is recommended

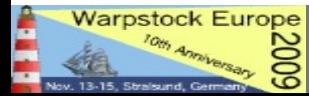

- Free space needed: a minimum of 15 GB free space is needed on a harddrive with a filesystem that supports long filenames (HPFS, JFS), where JFS is recommended
- Create a directory "UPDCD" and unzip the UPDCD260.ZIP file there

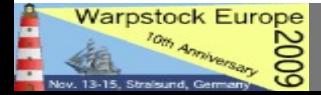

- Free space needed: a minimum of 15 GB free space is needed on a harddrive with a filesystem that supports long filenames (HPFS, JFS), where JFS is recommended
- Create a directory "UPDCD" and unzip the UPDCD260.ZIP file there
- Unzip the latest update i.e. UPDCD261.ZIP in the same directory and choose to overwrite existing files

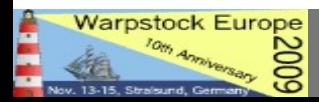

## Helper Applications

- Install the Super Virtual Floppy Disk 3.0 program written by Daniela Engert
- Copy vfrcrtl.exe from the VFDISK directory to the UPDCD directory

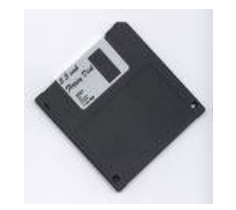

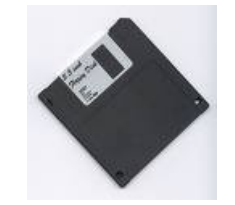

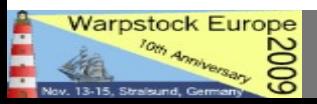

## Helper Applications

- Install cdrecord/2 ( including mkisofs ) according to the programs instructions
- Copy dvddao.exe from the latest dvddao distribution to where the cdrecord program is located
- Different way: create the ISO Files with mkisofs and burn them manually with **RSJ CDWriter**

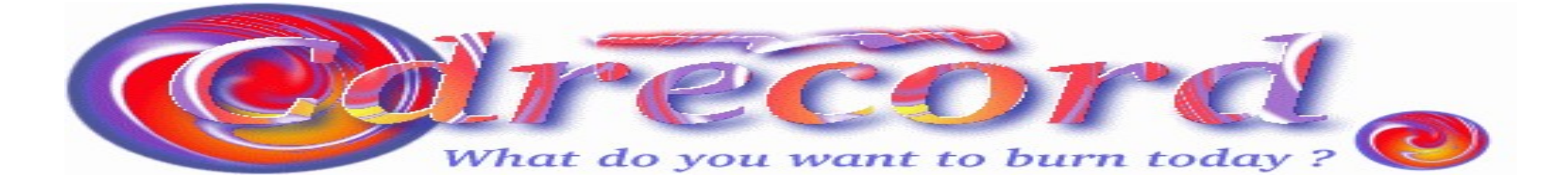

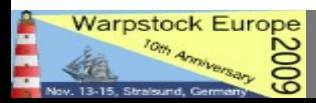

## Helper Applications

- Install the aspiroute.sys Driver (if not already present)
- Install the aspinikk.sys Driver included in the DVDDAO distribution as written there

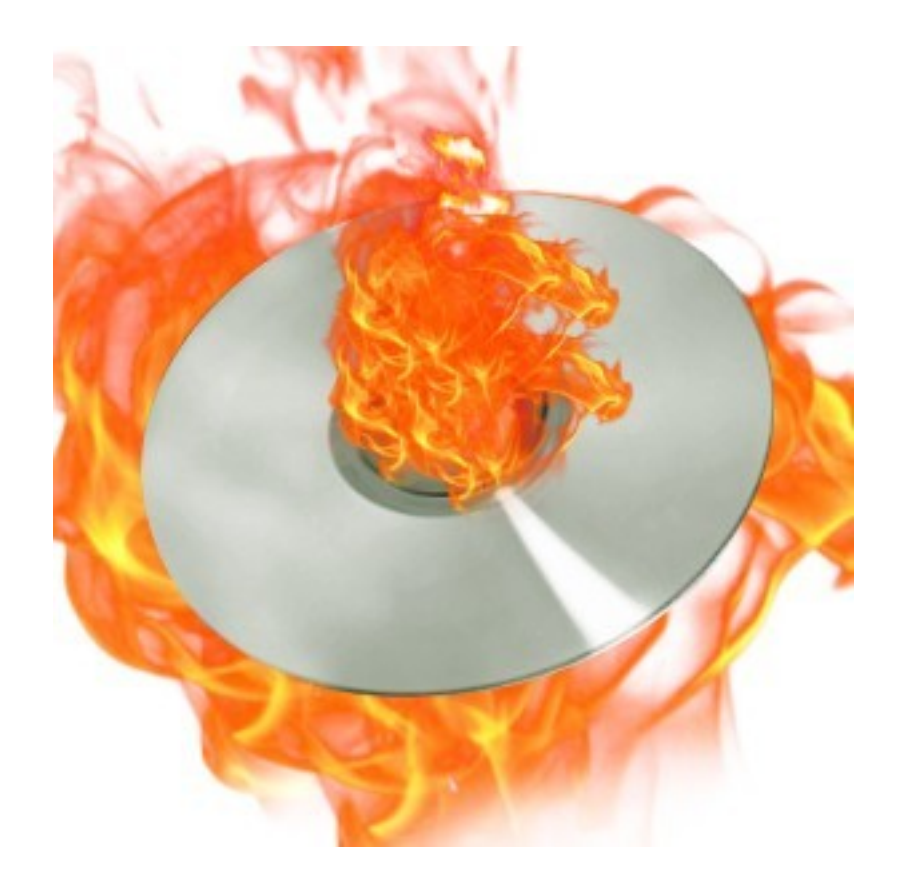

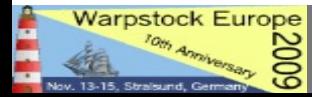

## FINISH INSTALLATION

• Start the UPDCD install script by a double click on install.exe in the UPDCD Folder

• A folder with a program object will be created

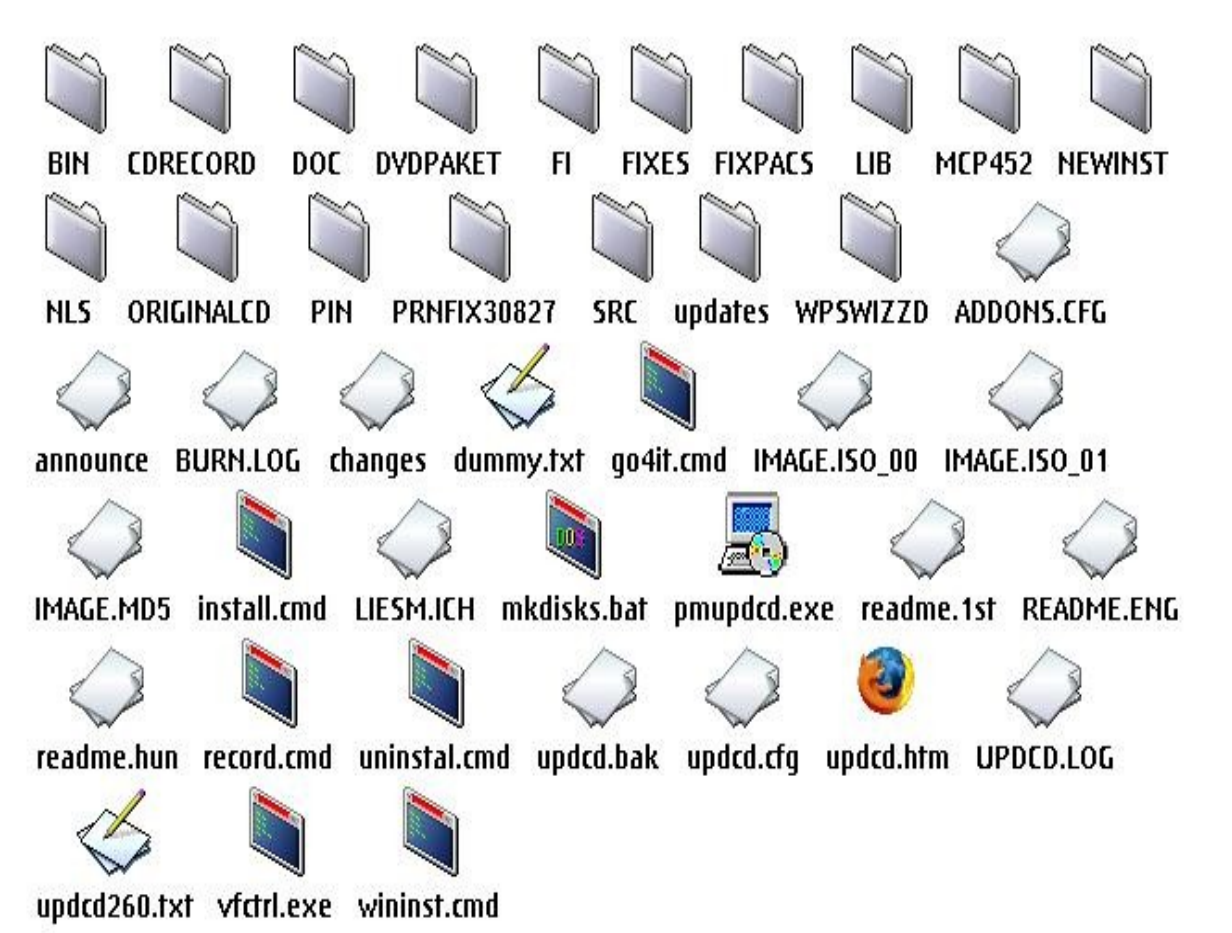

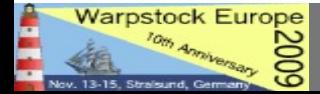

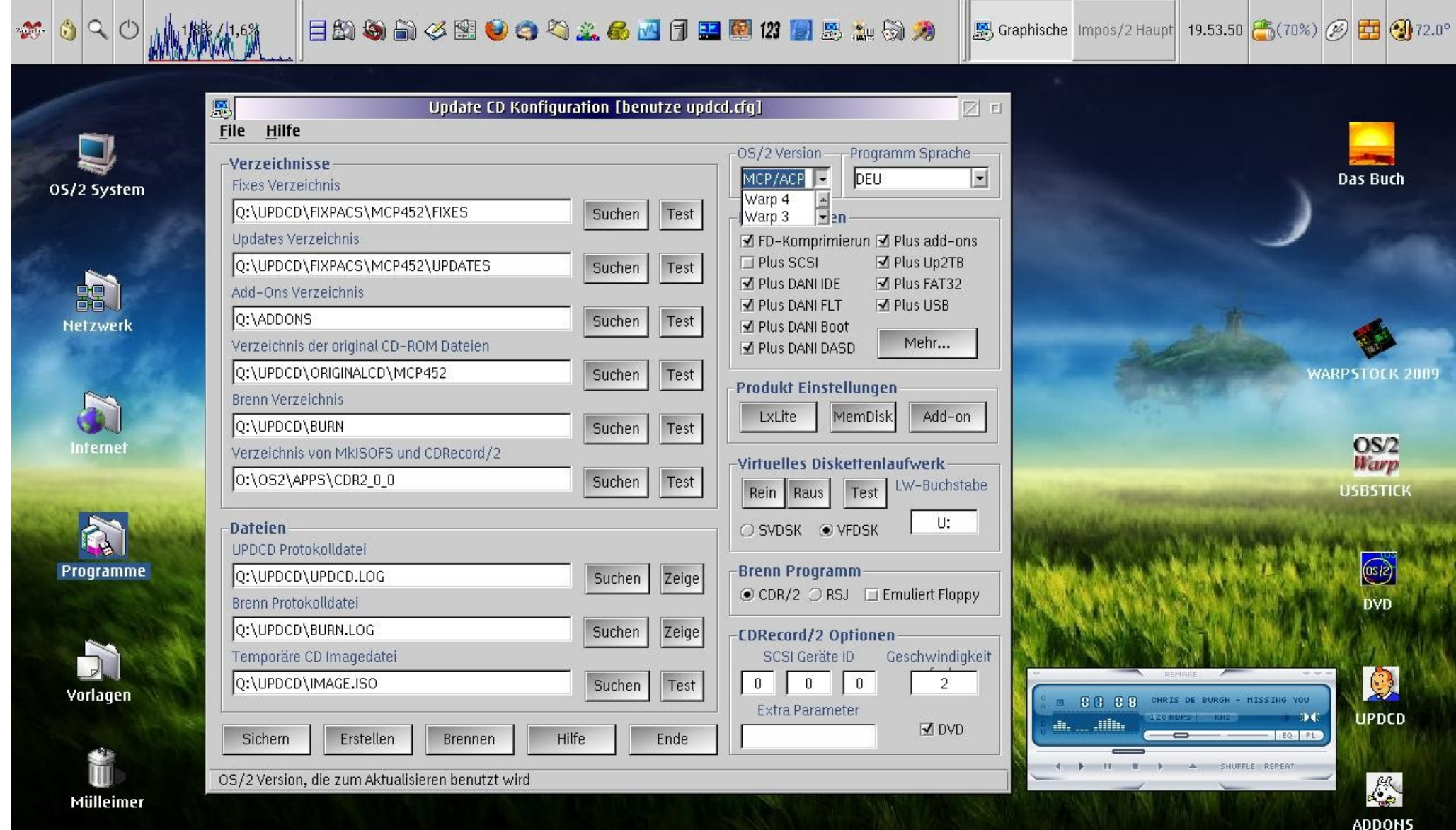

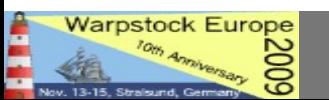

Start the program, select the **OS/2 / eCS release** you want to update

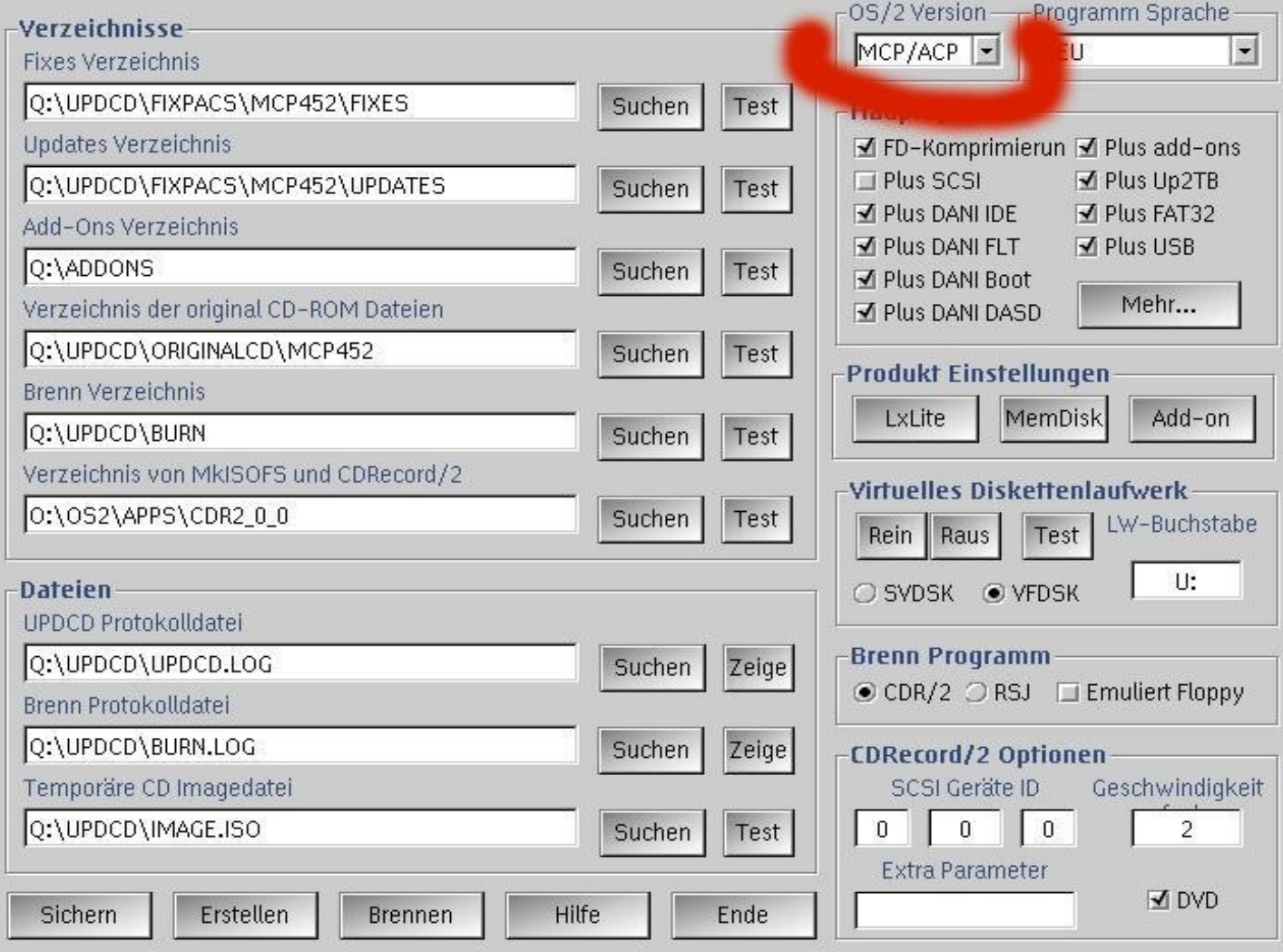

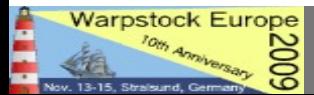

#### Select the **Program interface language** (i.e.: English)

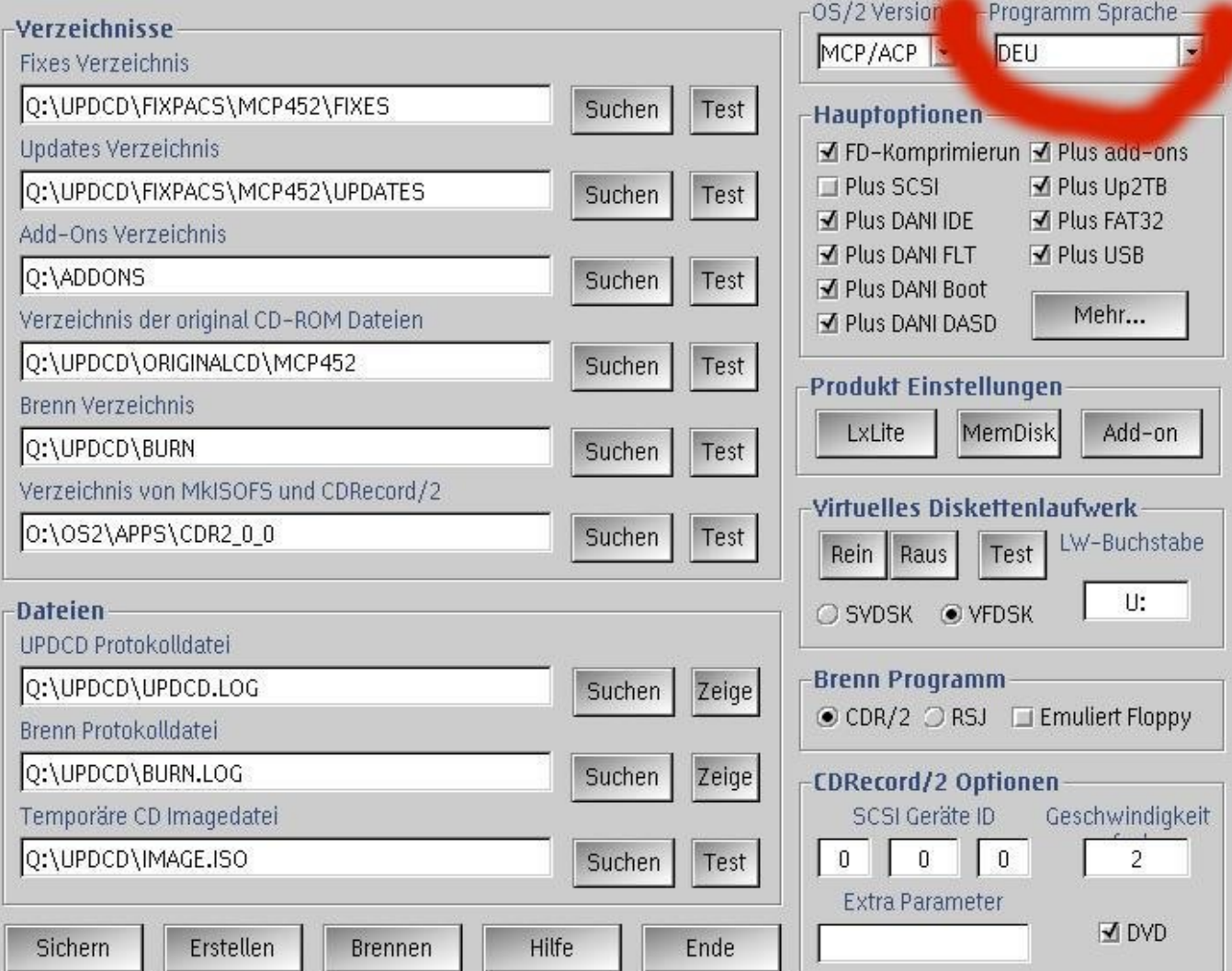

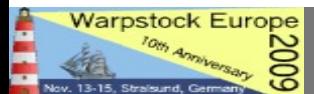

Select the **VFDISK** option (Virtual floppy Disk) and **Test** it

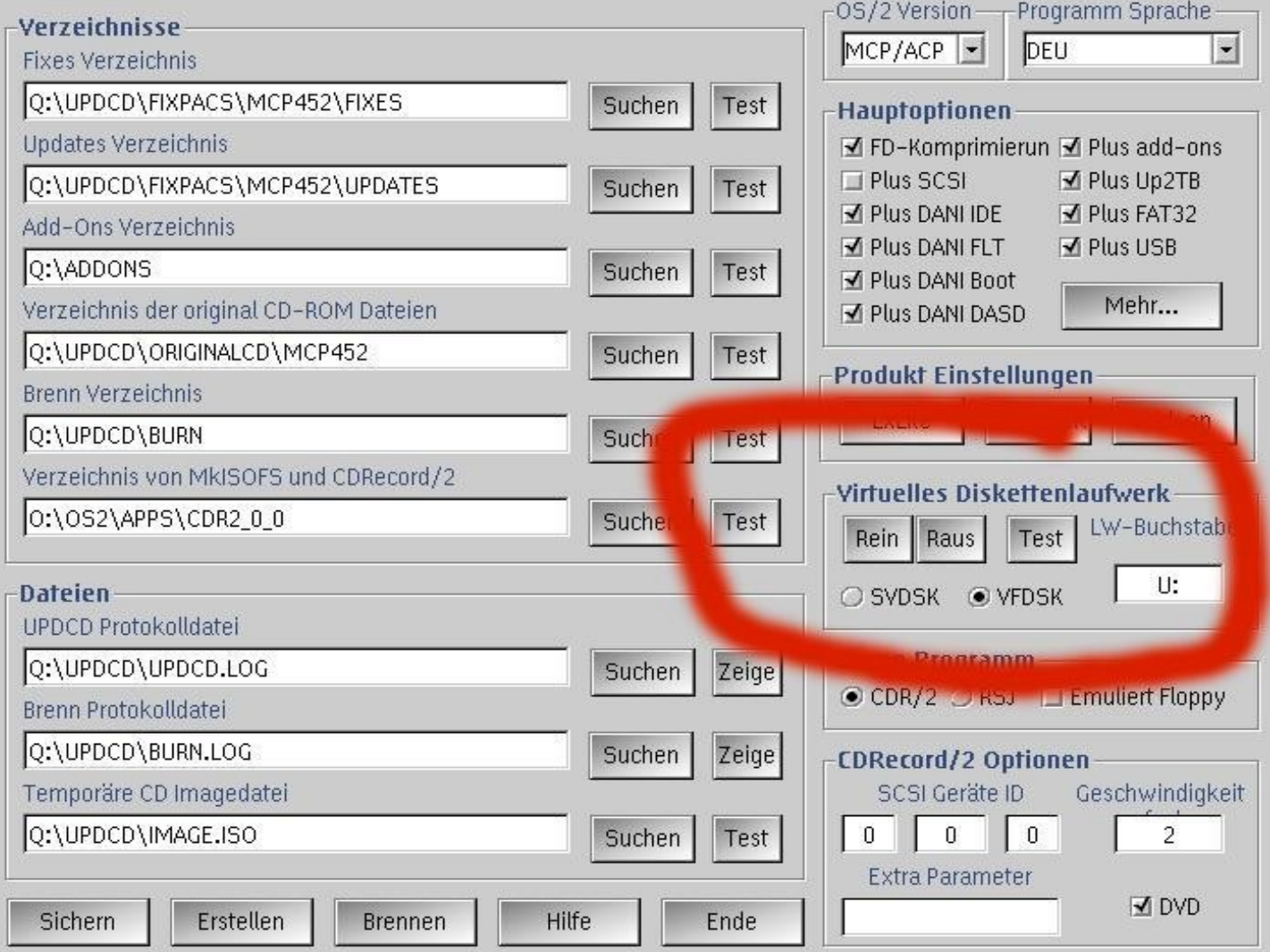

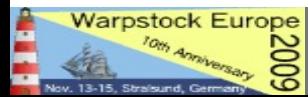

#### Select CDR/2 (RSJ does not support bootable DVD – do not forget to disable the "Floppy Emulation")

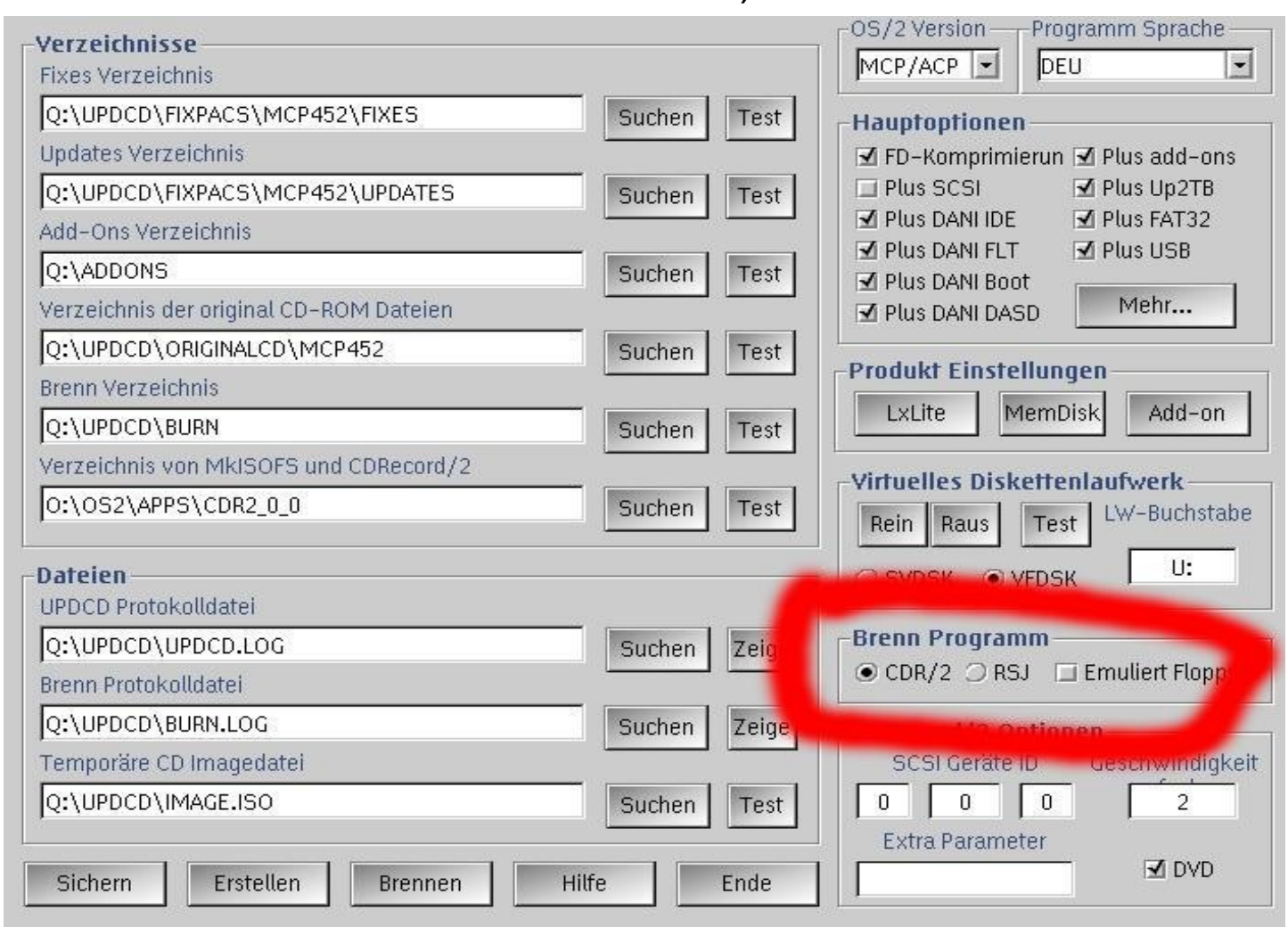

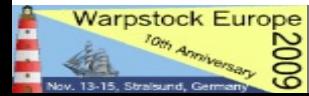

Set the **SCSI ID** according to cdrecord/2. Don't forget to select the DVD option ;-)

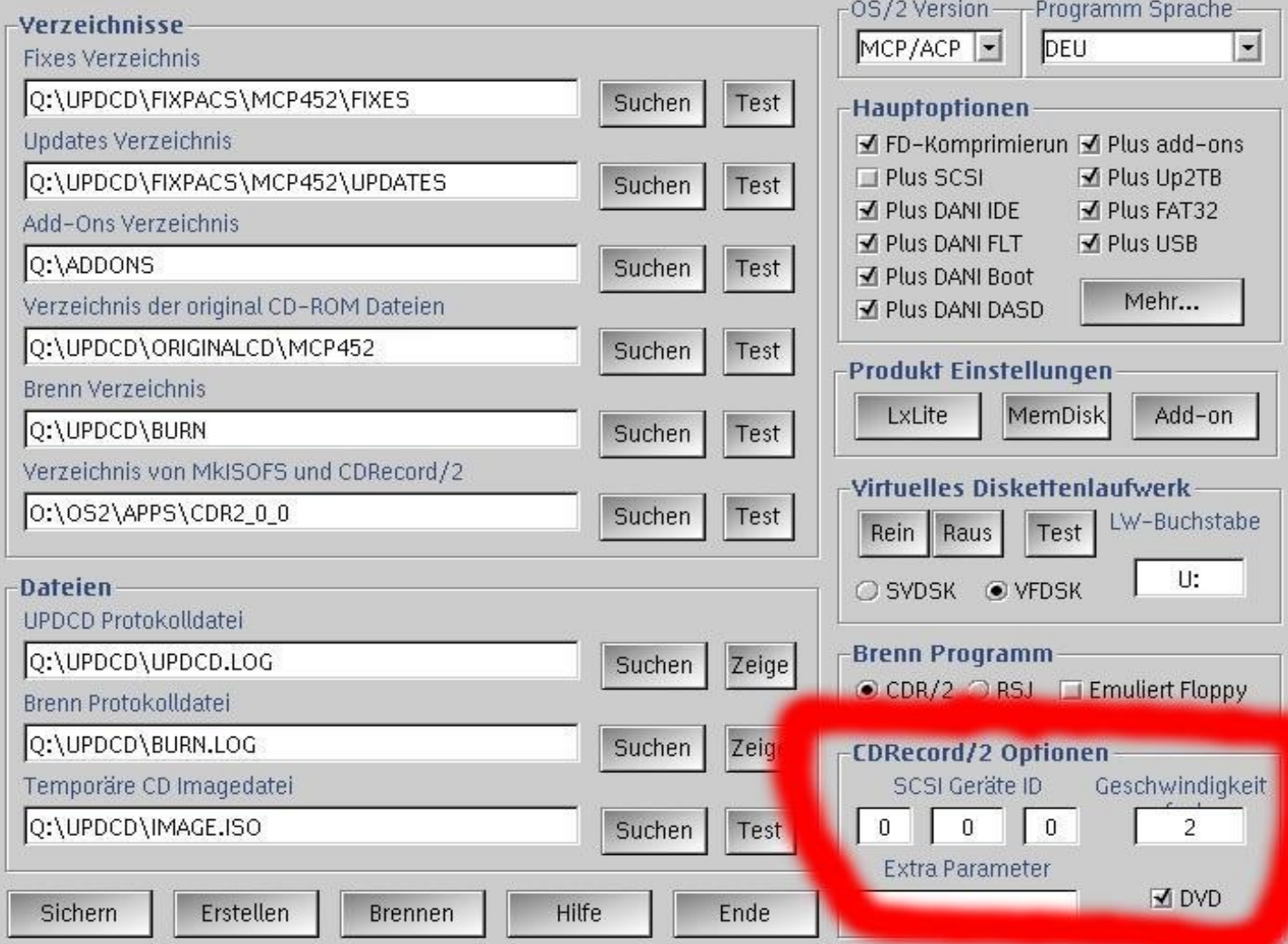

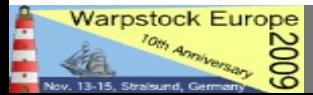

### Select **additional Drivers** for the Boot process

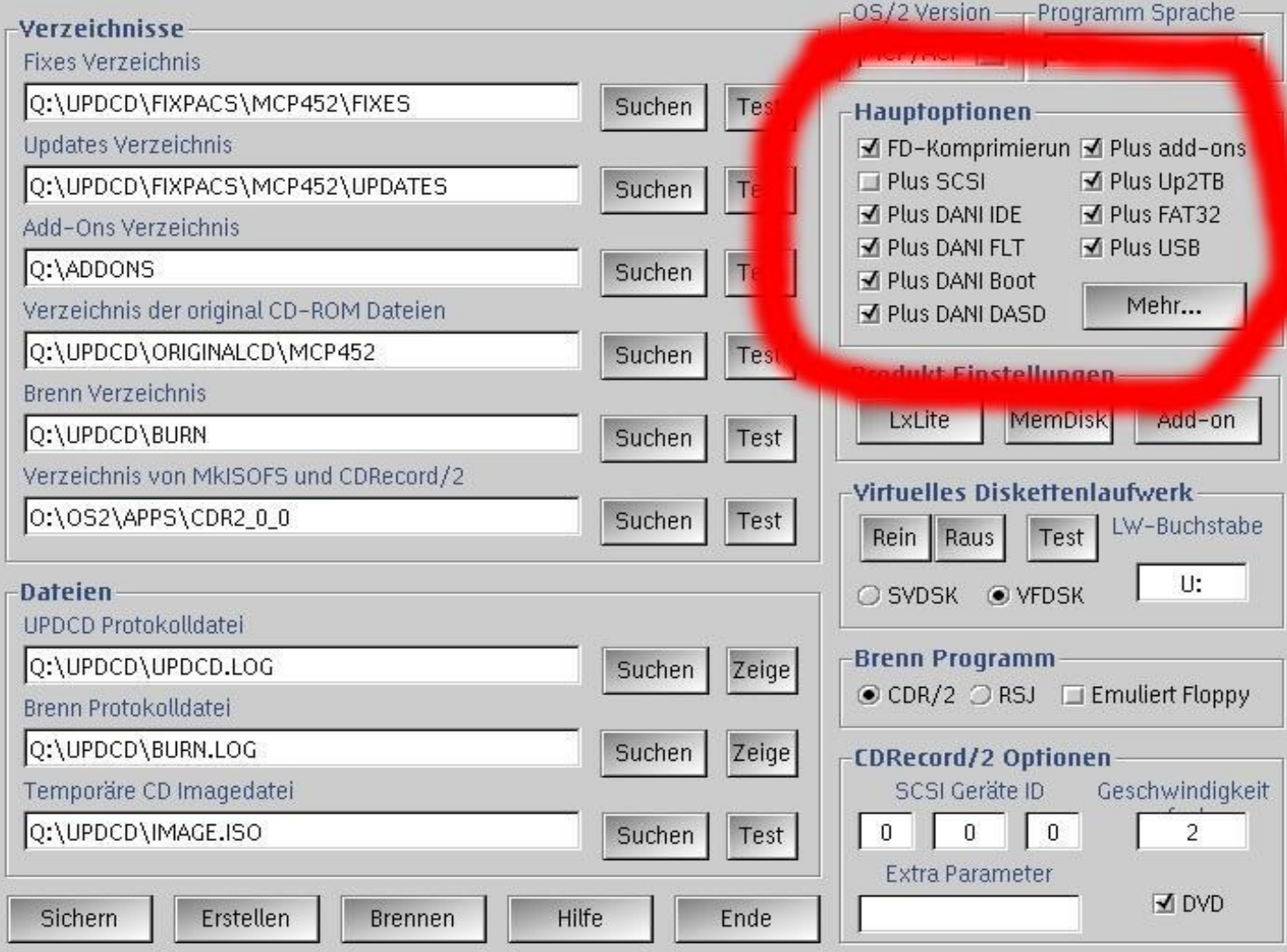

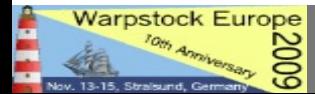

Setup the **path** to the folders where you placed the files (and do not forget to use the TEST buttons!)

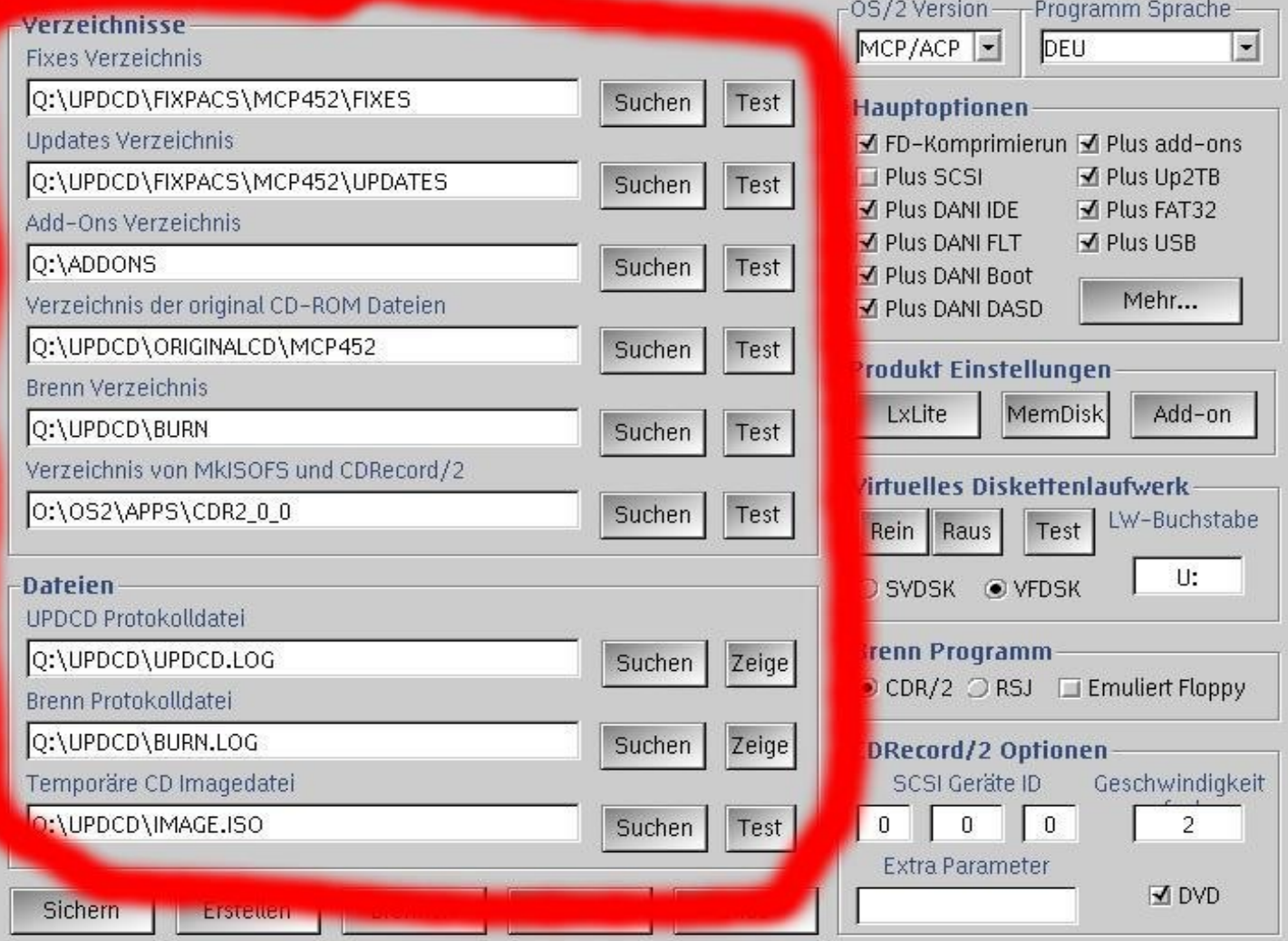

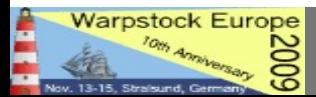

• What files have to be placed in the UPDATES and FIXES directories

3rdParty\_Addon\_Products.txt CP\_SWC.txt dirlists.zip eCS10.txt eCS11.txt read.me

• You can find the Listings at the UPDCD homepage as .dirlist.zip" (See LINKS page)

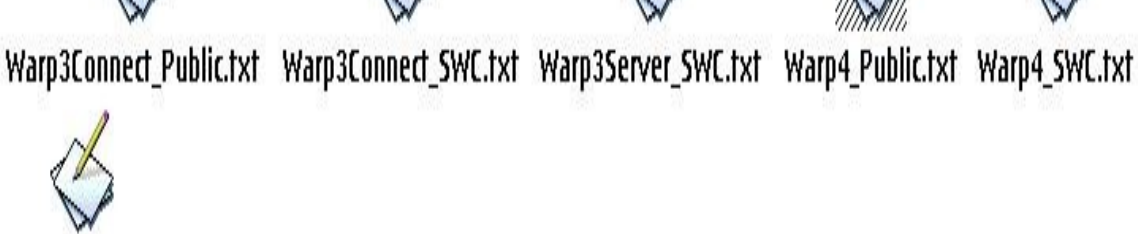

WSeB\_SWC.txt

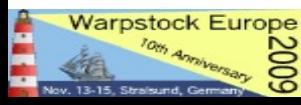

### Examples: **Warp 4**

### (not MCP!)

### ● FIXES:

- Fixpac15
- DeviceDriverFix3
- Java118fix
- MPTSFix8621
- Netware212
- $\cdot$  Peer8414
- Printerfix80327
- TCPIP0980

OS/2 WAT

### UPDATES:

- **Feature Installer 125**
- JAVAUPDATE118
- MPTSUPDATE8610
- NETSCAPE461
- PMFaxProUpdate

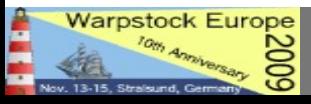

### Examples: **Warp 3**

### ● FIXES:

- Fixpac40
- DeviceDriverFix3
- Java118fix
- MPTSFix8621
- Netware212
- Peer8196
- Printerfix80327
- TCPIP0980

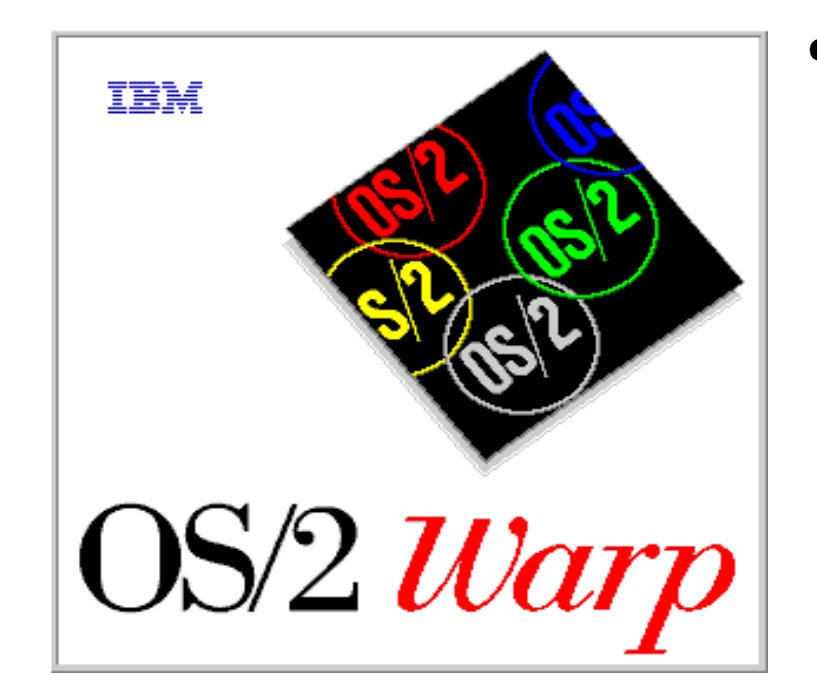

UPDATES:

- **Feature Installer 125**
- JAVAUPDATE118
- MPTSUPDATE8610
- NETSCAPE461

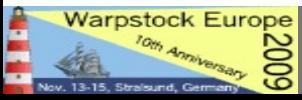

### Examples: **eComStation 1.2**

### ● FIXES:

- Fixpac5 (for MCP)
- DeviceDriverFix3
- Java118fix
- MPTSFix8708
- Printerfix80327
- **TCPIP2334**

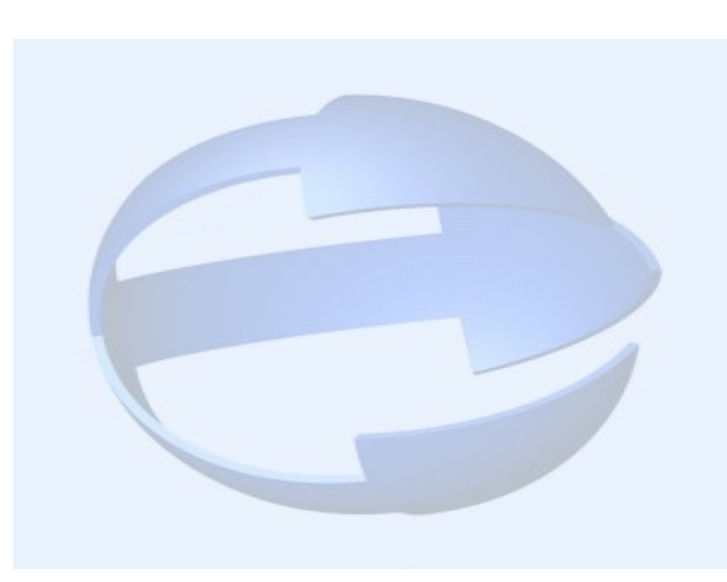

• UPDATES:

- JAVAUPDATE118
- JAVAUPDATE131
- NETSCAPE461

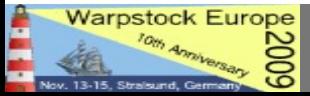

• Integrate additional Network adapter Drivers that can be selected via MPTS and during installation

• Place the adapter files in the addons/macs directory of the MPTS fix, i.e.: \UPDCD\FIXES\WR08621\addons\macs\rtl8139.nif \UPDCD\FIXES\WR08621\addons\macs\rtsnd.os2

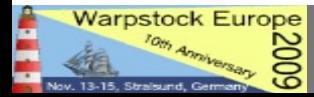

• Integrate kernel fixes, i.e. The latest free availiable Warp 4 kernel 14.104a

• Create a directory called addons under the basefixpac and place the unzipped kernelfiles there, i.e.: \UPDCD\FIXES\XRYM015\addons\os2krnl \UPDCD\FIXES\XRYM015\addons\os2loader

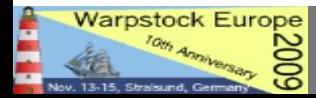

• Integrate SCSI files, i.e. For additional SCSI drivers that should be availiable at installation

• Copy the .add SCSI Driver file to the directory: \UPDCD\NEWINST

• Those will be integrated in the boot images

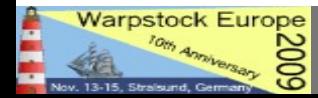

- Please refer to the readme file to get further information about:
- Adding the **Bonuspak** (IBM Works, Voicetype and so on) to MCP1 or MCP2 and eComStation
- Adding **SMP** support for eComStation
- Adding **OpenGL** (newer version)
- See the recommended Files for Warp **Server**

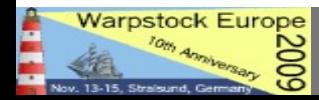

● ......

- The **Addons** are located in the UPDCD\ADDONS Folder (not a real surprise, isn't it? :-) )
- A lot are already created during UPDCD Installation
- You have to **fill them with files** open the ADDONINS.CMD in each folder with a text editor and you will see what files are recommended (If you order the WarpUpdateKit most of the files are included)
- **Add your choice**: You can create your personal favourite application as an Addon; to Do so you need to:

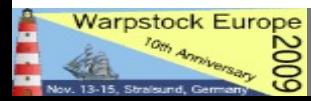

• You need to **create a new folder** in the ADDONS **Subdirectory** 

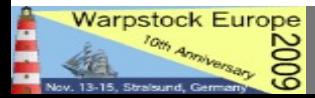

- You need to **create a new folder** in the ADDONS **Subdirectory**
- You need to place the **program files** there

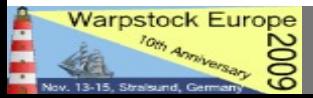

- You need to **create a new folder** in the ADDONS **Subdirectory**
- You need to place the **program files** there
- You need to place an **updated install script** there as well

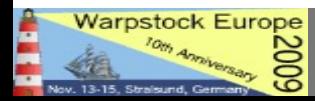

- You need to **create a new folder** in the ADDONS **Subdirectory**
- You need to place the **program files** there
- You need to place an **updated install script** there as well
- You need to modify the file **,addons.cfg**" according to your new application in the \UPDCD\NEWINST Folder

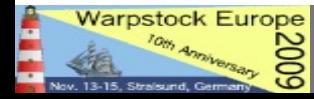

- **Example** given:
- We want to add **Openoffice 3.1** as an Addon to the Updated OS/2 DVD

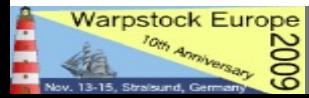

- **Example** given:
- We want to add **Openoffice 3.1** as an Addon to the Updated OS/2 DVD
- We create a **Folder** according to the UPDCD format:
	- 43\_OO311
	- (a free number one from  $10 89$  the  $\mu$  " and

5 caracters)

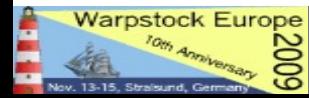

• We **copy** all the Open Office 3.1.1 installation files into this folder

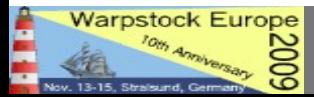

- We copy all the Open Office 3.1.1 installation files into this folder
- We copy the **ADDONINS.CMD** from the Folder ".10 SCDDR" to the 43 OO311 Folder

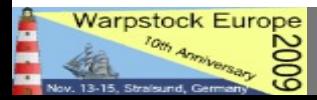

• We open the file ADDONINS.CMD with a **text editor** and modify it like this, according to the names of the Folder and the install files

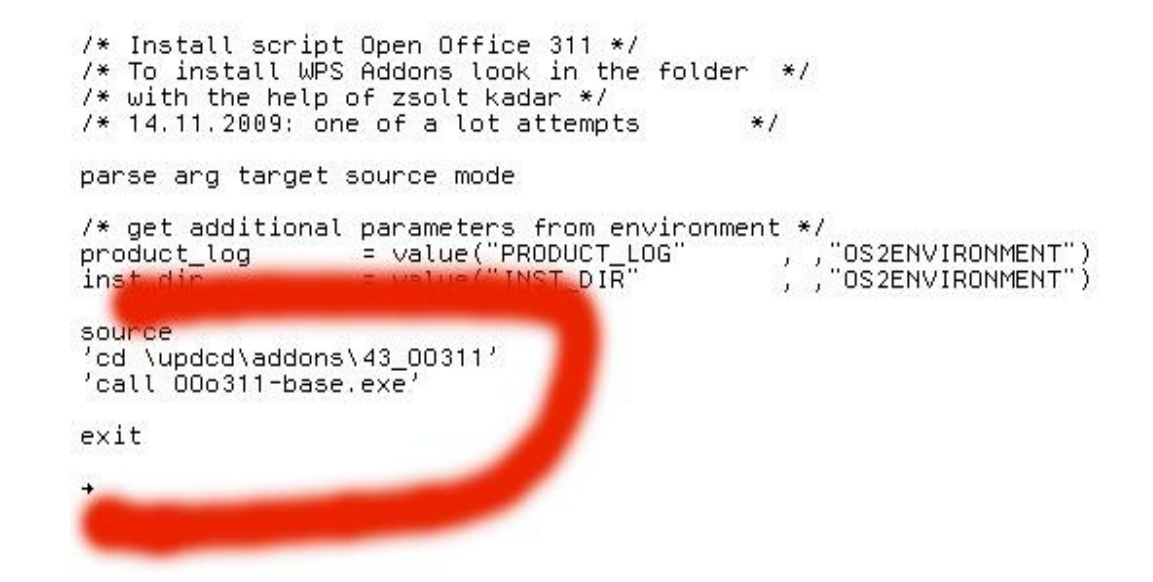

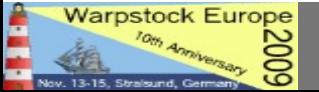

- Next we open the file **ADDONS.CFG** in the \UPDCD\NEWINST directory and add the entry according to our files and folders
- That's it!

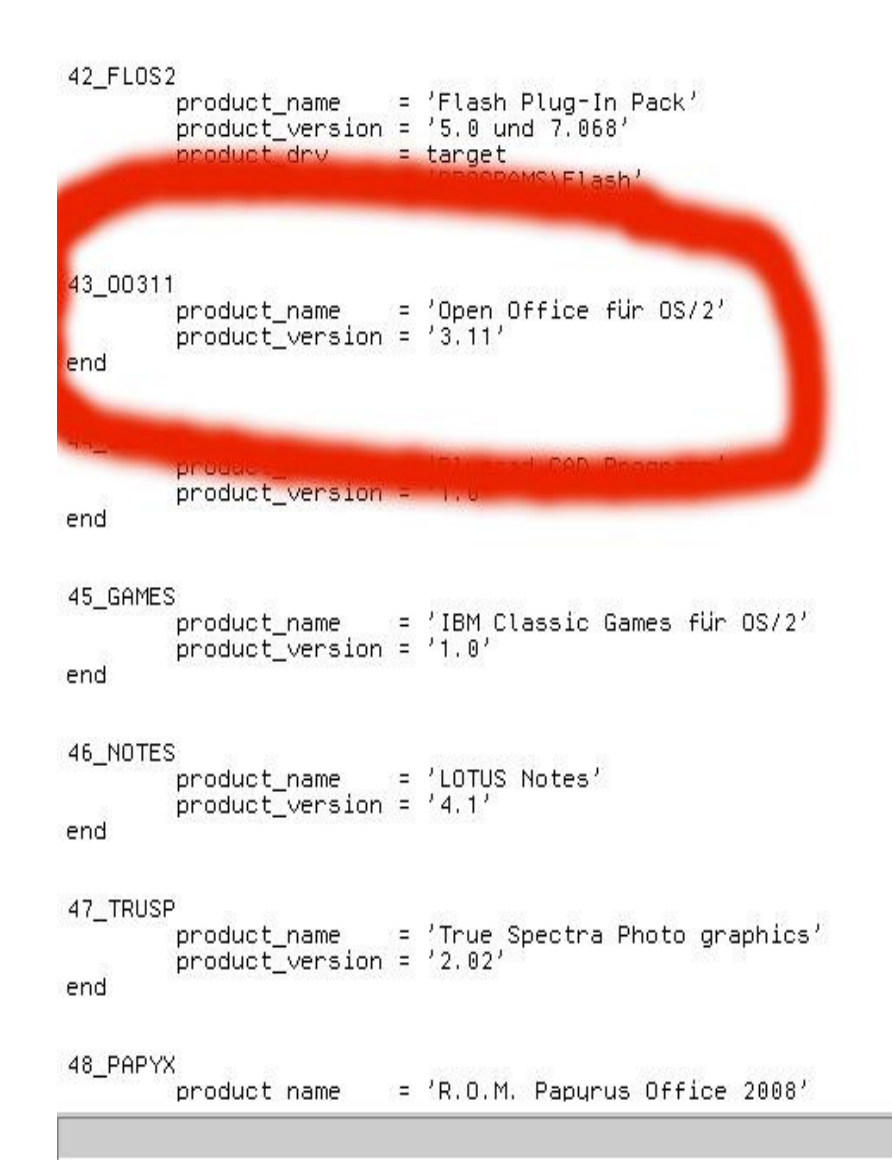

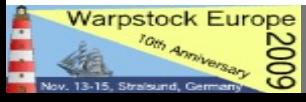

- Feel free to add/modify the Addons installation scripts according to your program
- Because of having no programming skills for me it was always a kind of Trial and Error

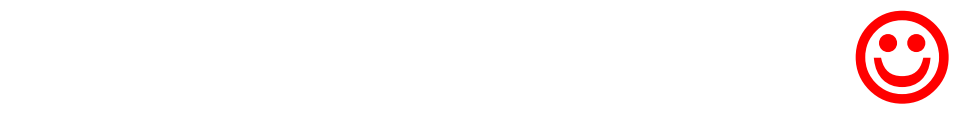

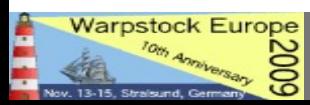

• If you have finished your file selection press the **"Build"** Button to let UPDCD update all the files and "Mix" a new one

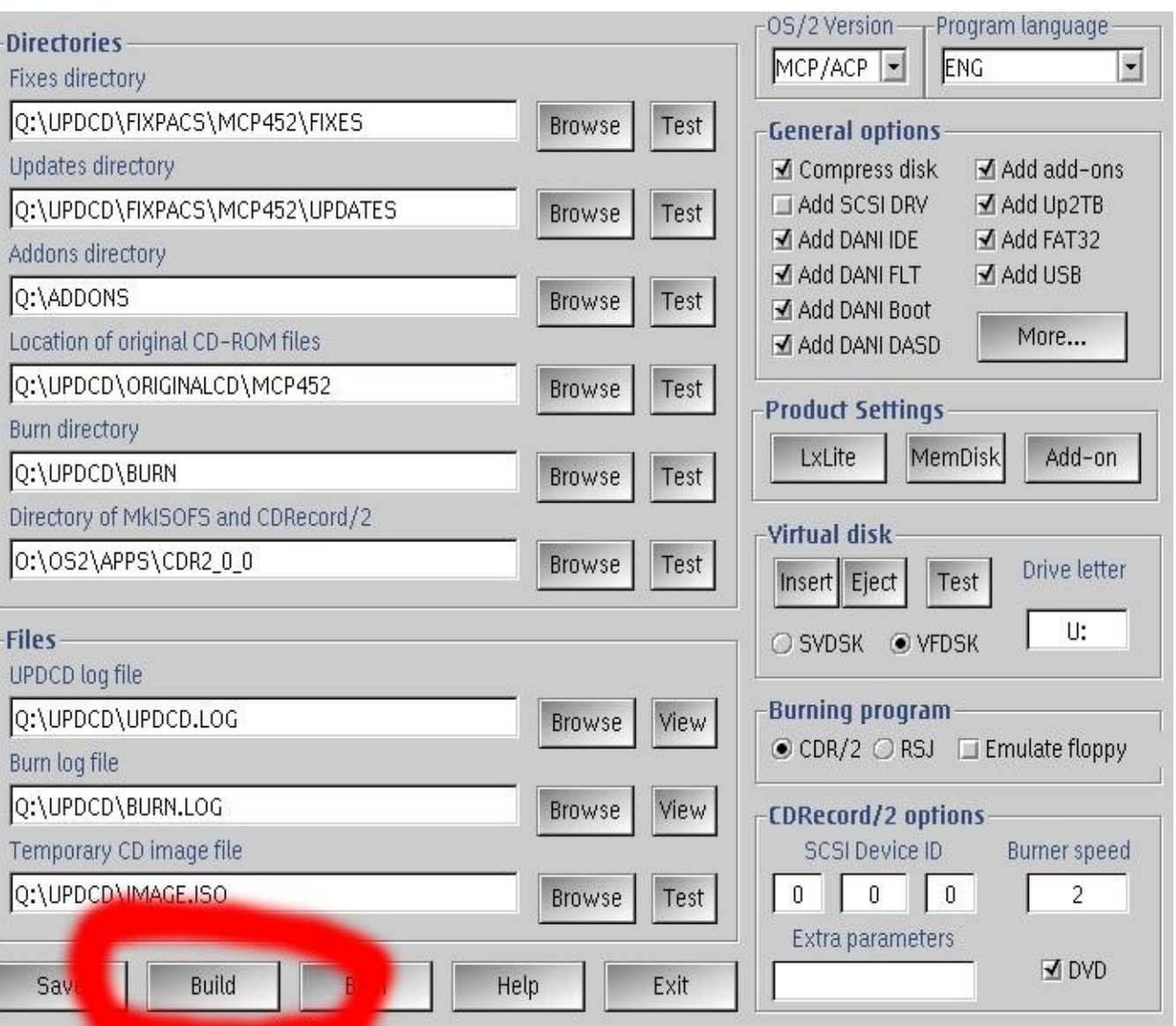

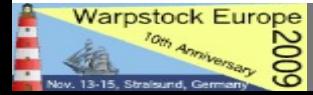

• The "new" OS/2 files as well as all the Addons will be placed in the **UPDCD\BURN** directory

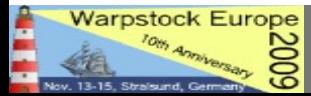

### • The "Build" process in action.....

#### Prepare fixpak, version 2.61

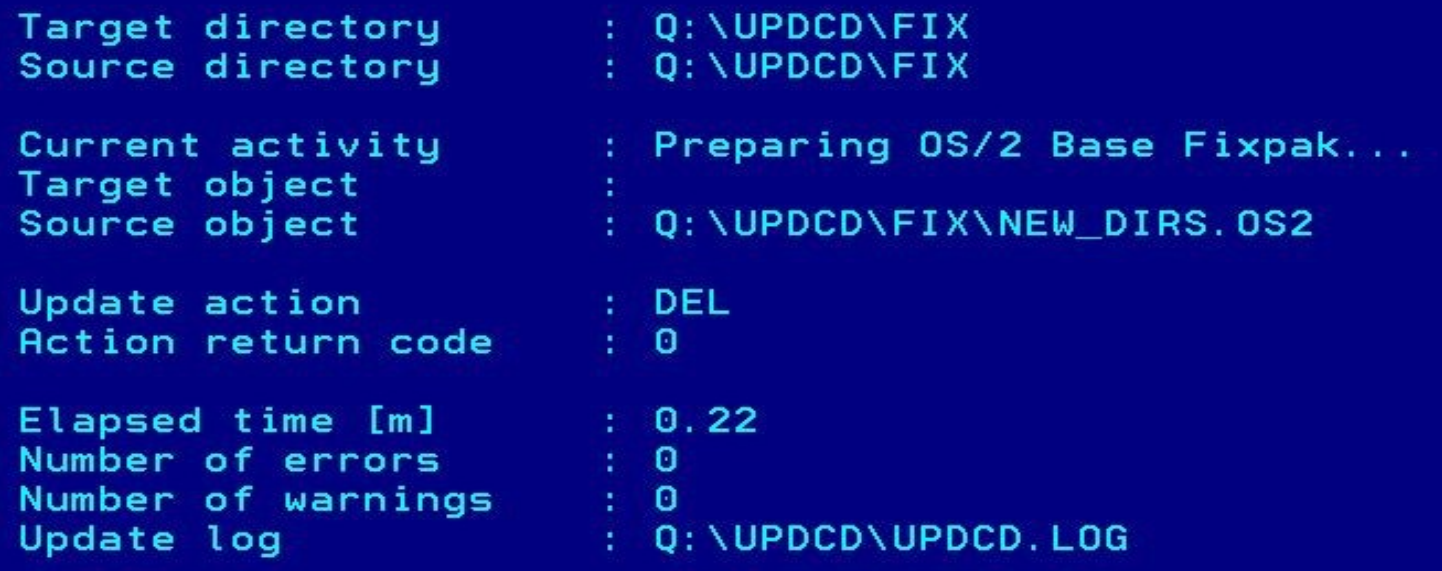

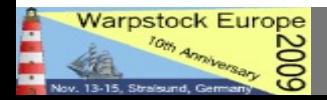

• The "new" OS/2 files as well as all the Addons will be placed in the **UPDCD\BURN** directory

• Once the Build Process finished please check if there are **warnings** and / or **errors** displayed

● You can copy all the **other files** (i.e. Additional Drivers, Files, Programs, a special readme file and so on...) you want to have on the DVD in this Folder too

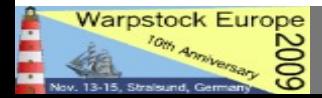

• Once you prepared all your files up to 4.5 GB press the "**Burn**" Button to start the next step

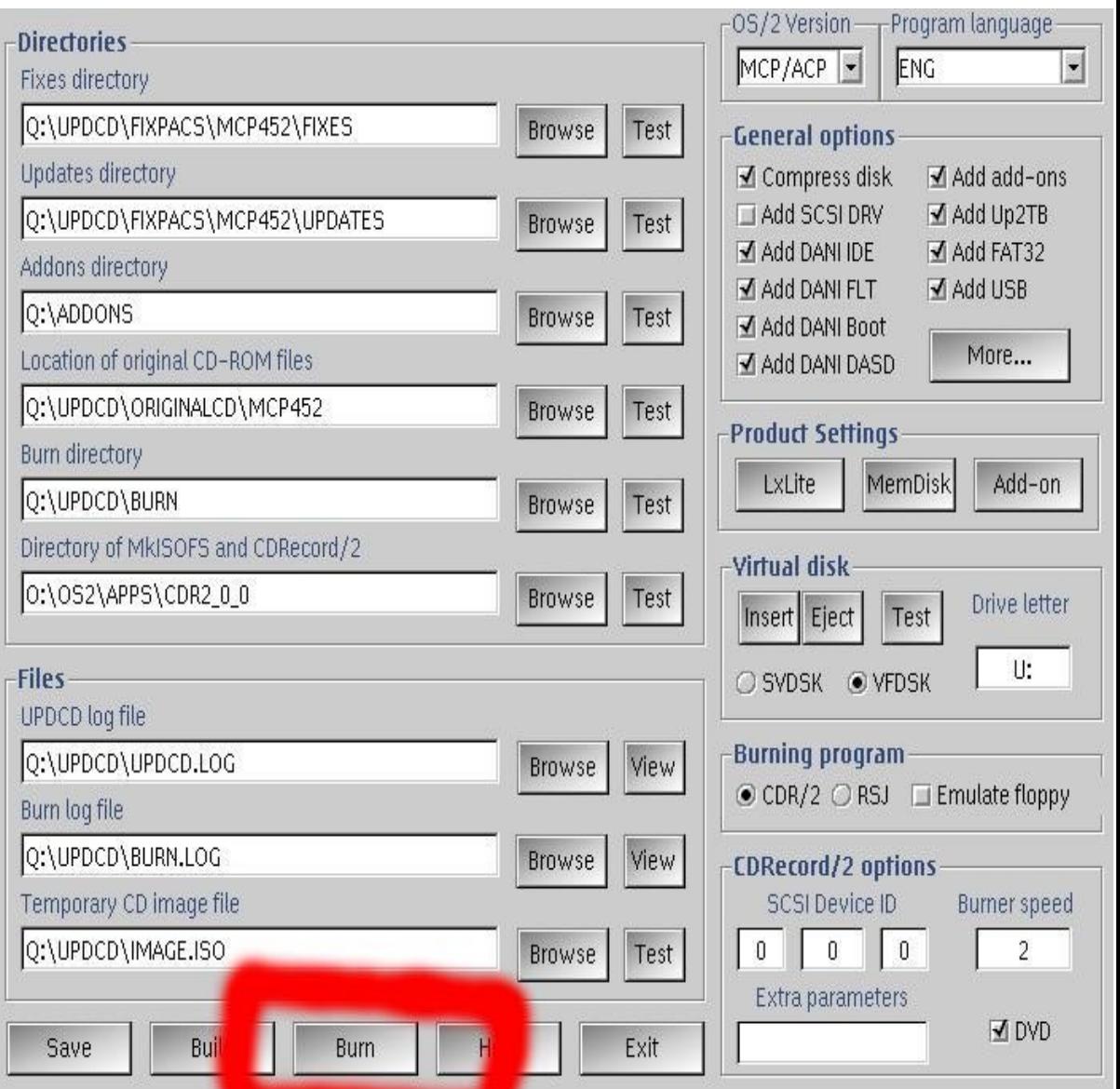

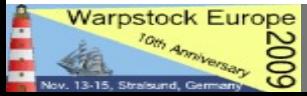

The Menu appears – choose "3 – MAKE CD IMAGE FILE" (Works with DVD also)

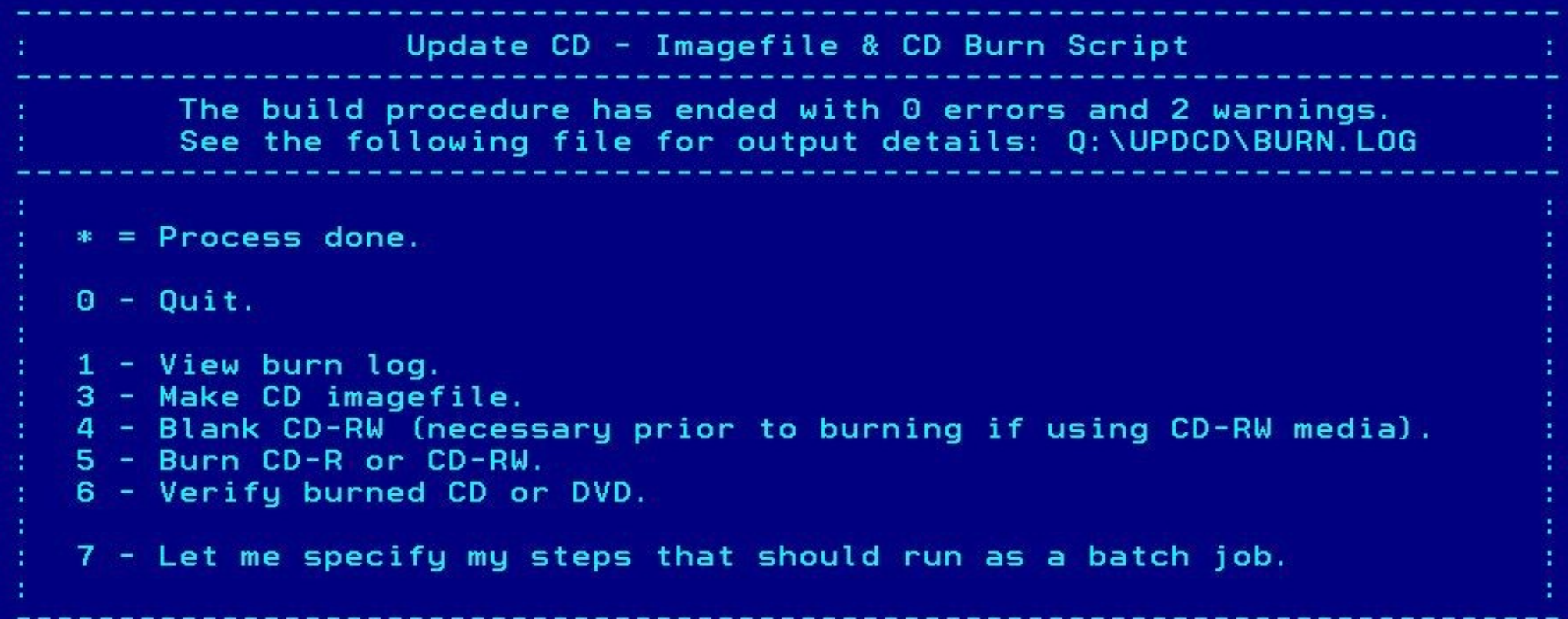

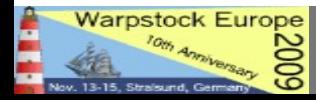

- If , errors " occure and you can not overcome them, try the **manual way**
- **Open a command line and Execute this command from the cdrecord/2 directory:**

**mkisofs.exe -l -L -R -jchartset cp850 -split-output -o h:\updcd\burn\track -b DISK\_0\_1.IMG -c BOOT.CAT -log-file burn.log h:\updcd\burn**

- **This will create in ISO Files from your files located in \UPDCD\BURN in the same directory, divided in pieces of a maximum of 1 GB**
- Please do change the h:\updcd\burn directory according to your **system**

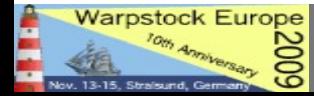

### BURN DVD

• Once the ISO Files are created select from the menu:

### **5 – Burn CD or CDRW** (and in fact: DVD)

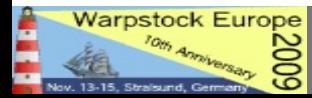

November 14, 2009 / page 57

### BURN DVD

In case of an error (i.e., <sub>r</sub>can not find files") use the manual way **to start the burn process, to do so got to the commandline and change to the cdrecord/2 directory**

**DVDdao.exe -d 0,1,0 --speed 2 -v 5 h:\updcd\burn\track\_00 h:\updcd\burn\track\_01 h:\updcd\burn\track\_02 h:\updcd\burn\track\_03 h:\updcd\burn\track\_04**

• Please do change: the **SCSI ID** of your burner according to the parameters **set in cdrecord/2 ; the -v 5 parameter according to the number of splitted ISO Files that have been created; the Path to the ISO Files**

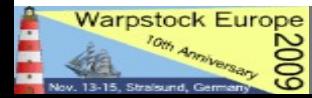

### FINISH – I HOPE :-)

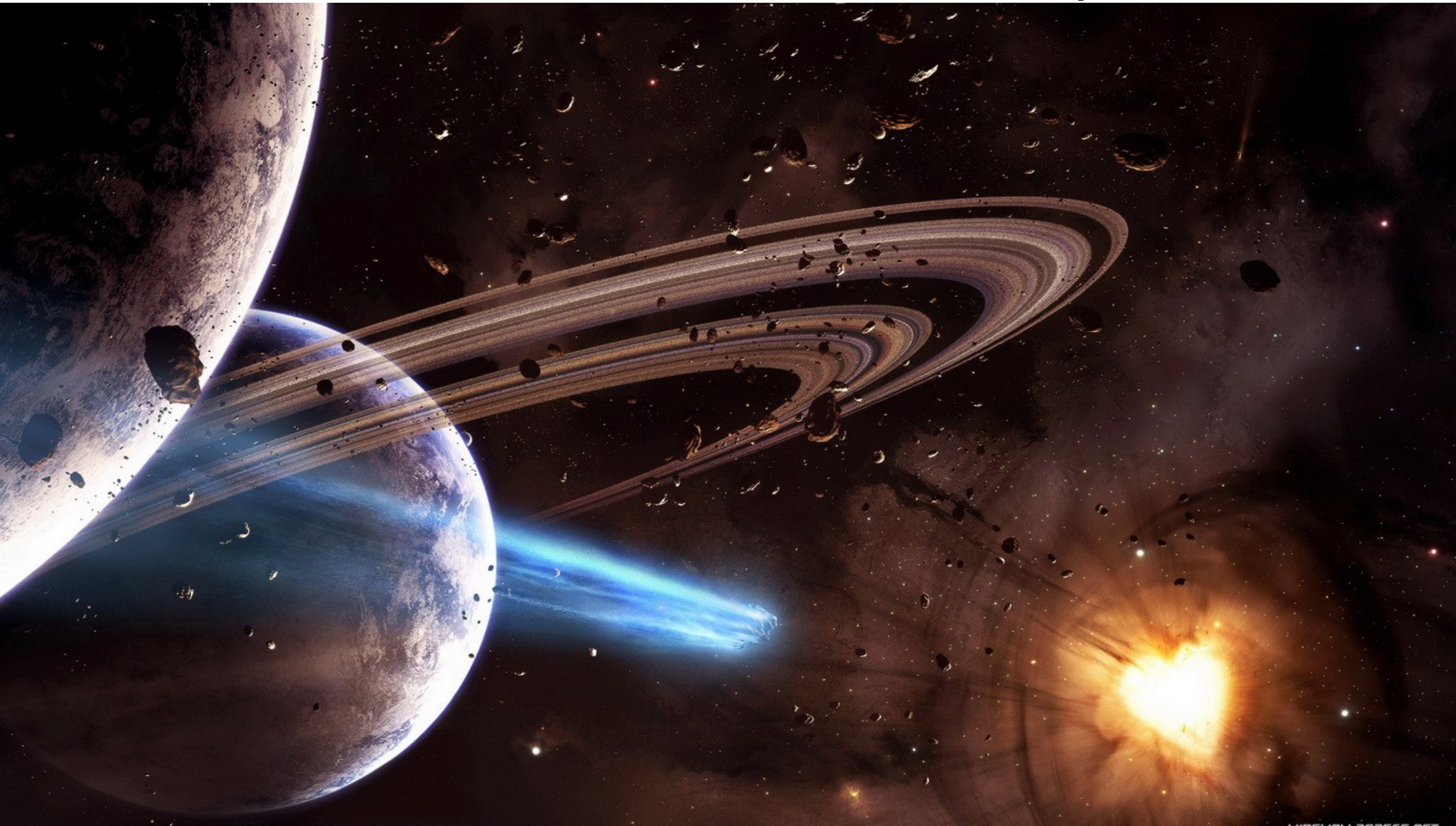

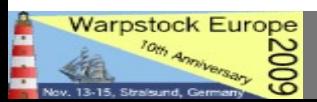

November 14, 2009 / page 59

### Limitations/Problems

• The same procedure did work for me in **VirtualBox** with eComStation 2.0 RC 6 installed under Windows VISTA

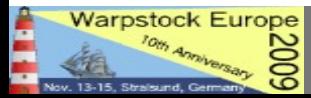

### Limitations/Problems

• The same procedure did work for me in **VirtualBox** with eComStation 2.0 RC 6 installed under Windows VISTA

● **BUT**:

- I was not able to start a burn process because I did not manage **cdrecord/2 to recognize the DVD burner** – it might work with RSJ CD Writer, but I did not test it
- Transfer files via shared Folders to Windows and burn them with.... ??

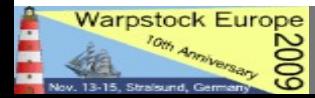

### Limitations/Problems

### ● **USB DVD**

- I did not get cdrecord/2 to recognize an USB Drive under nativ eComstation as well
- It might work with RSJ CD Writer but I did not test it until now

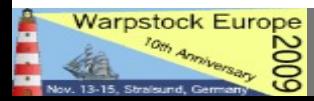

### Links

#### **UPDCD Homepage and program files:**

<http://xenia.sote.hu/~kadzsol/rexx/sajat/updcd.htm> <http://xenia.sote.hu/~kadzsol/rexx/sajat/doc/updcd260.zip> <http://xenia.sote.hu/~kadzsol/rexx/sajat/doc/updcd261.zip> <http://xenia.sote.hu/~kadzsol/rexx/sajat/doc/updcdfaq.htm> <http://xenia.sote.hu/~kadzsol/rexx/sajat/doc/dirlists.zip>

#### **Helper Applications**

[http://hobbes.nmsu.edu/download/pub/os2/system/drivers/filesys/vfdisk30.zi](http://hobbes.nmsu.edu/download/pub/os2/system/drivers/filesys/vfdisk30.zip)p <http://hobbes.nmsu.edu/download/pub/os2/apps/mmedia/cd/cd-r/dvddao-2.0.4.zip> [http://hobbes.nmsu.edu/download/pub/os2/apps/mmedia/cd/cd-r/audiocdcreator\\_056.zip](http://hobbes.nmsu.edu/download/pub/os2/apps/mmedia/cd/cd-r/audiocdcreator_056.zip)

#### **Forum**

<http://tech.groups.yahoo.com/group/updcd/links>

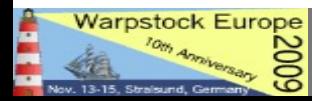

## Thank you very much for your patience and for your attention!!

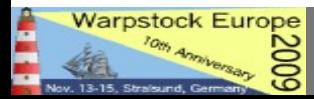